**| Let us guide you …**

# Standard template and functions **2D-WAYFINDING FOR BUILDINGS**

**BEST-SELLER** 

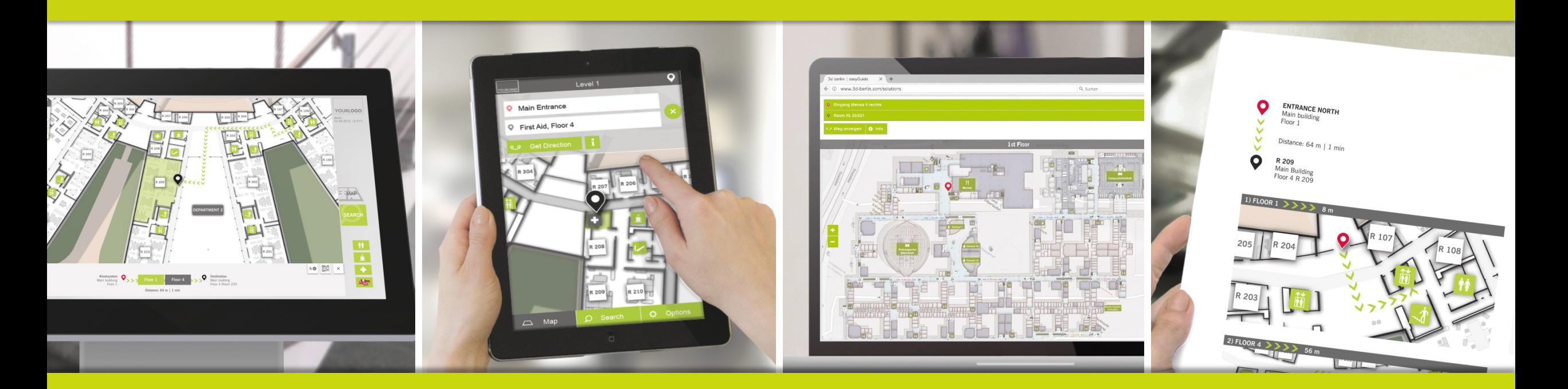

**3d-berlin vr solutions GmbH | www.3d-berlin.com S-MAN-006-EN15 | ISSUE F | 08. AUGUST 2018**

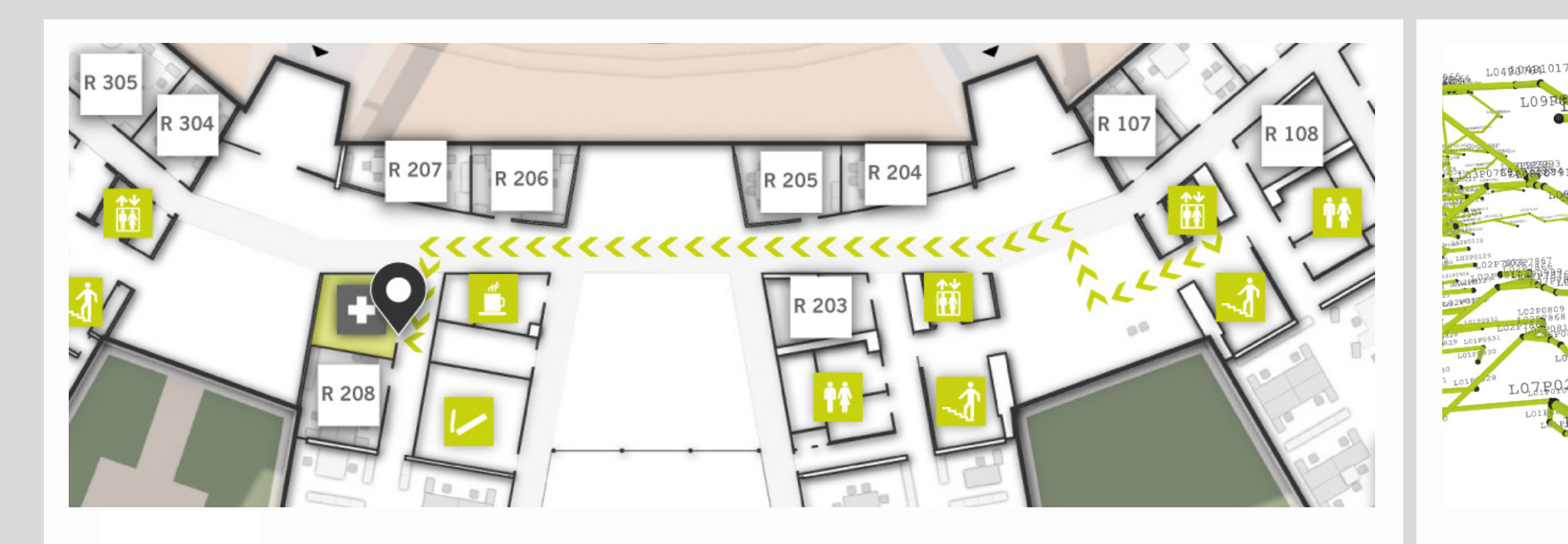

#### easy GUIDE

easyGuide is the lightweight indoor navigation system and helps visitors as well as employees. Ideal for a **DE 102008034180 B4** quick orientation, floor maps with animated routings are displayed. Provided on: kiosk systems, web browsers, mobile devices and printers

3d-bg-lin

3d-berlin vr solutions GmbH is an IT high-tech company from Berlin specialized in information and wayfinding systems. The company was founded in 2010 by the virtual reality specialist Dr. Björn Clausen und Dipl.- Ing. Adrian Zentner. Thanks to its patented system Guide3D, 3d-berlin is the current technology leader in the area of indoor navigation.

# **PATENTED**

Based on complex threedimensional networks, the wayfinding system calculates the shortest way from each to every room. Fully accessible and monodirectional ways as well as closed ways are standard features.

# **WEB-BASED TURNKEY APPLICATIONS FOR MULTIPLE DEVICES**

The following describes the easyGuide standard template for administration buildings, universities and hospitals. The standard template has a mature and proven usability and fixed, unchangeable functions (button function, form, behavior) as well as arrangements of the elements.

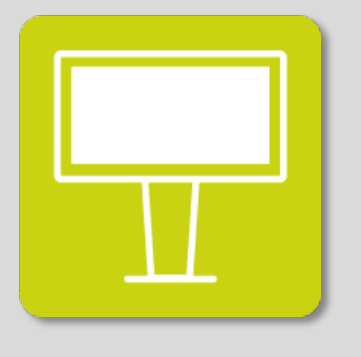

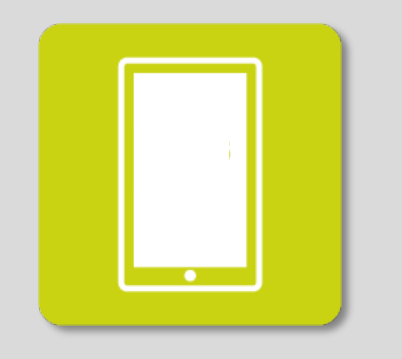

**KIOSK SYSTEMS** On site: choosing a destination on the kiosk system in the foyer and viewing the way

**MOBILE DEVICES** Smart on the way: finding out about ways on the browser based mobile portal

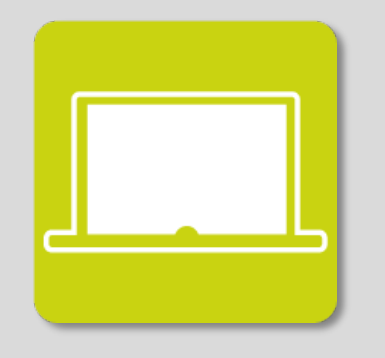

**WEB BROWSER** When not being on site: exploring the building at home and viewing the way

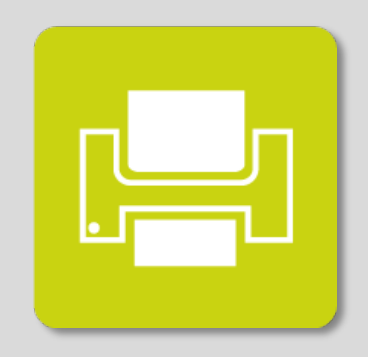

**PRINT**

Analog in hand: printing out any possible combinations of ways across different floors

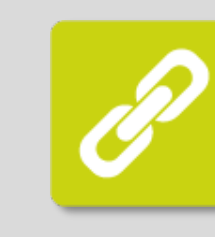

# **LINKING**

Ways can be integrated into websites as a link as well as inserted into mails, documents and chats.

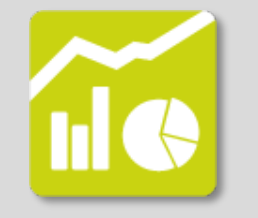

### **STATISTICS** The user's interactions are recorded and can be evaluated individually.

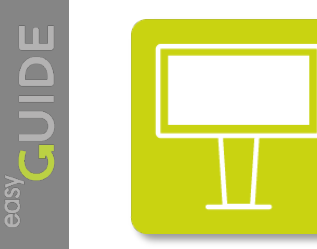

# **easyGuide kiosk**

The kiosk system are positioned in high-traffic areas (e.g. foyers). Here, the user can choose between three options to reach his destination: • explorative search on the map • search by category (e.g. employees, services) • search by keywords and

YOURLOGO Berlin,<br>01.06.2015, 13:37 h 200% 100% R 109  $\circ$ R 209  $MAP$ DEPARTMENT 2 **SEARCH** ŶŶ. R 201  $\begin{picture}(120,10) \put(0,0){\line(1,0){10}} \put(15,0){\line(1,0){10}} \put(15,0){\line(1,0){10}} \put(15,0){\line(1,0){10}} \put(15,0){\line(1,0){10}} \put(15,0){\line(1,0){10}} \put(15,0){\line(1,0){10}} \put(15,0){\line(1,0){10}} \put(15,0){\line(1,0){10}} \put(15,0){\line(1,0){10}} \put(15,0){\line(1,0){10}} \put(15,0){\line($ Kiosksystem<br>Main buildung<br>Floor 1 Destination  $\bullet$ Floor 4 Main building<br>Floor 4 Room 209  $\frac{1}{\sqrt{2}}$ Distance: 64 m | 1 min

### Developed with:

**HTML** 

 $\overline{5}$ 

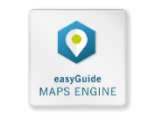

names

 $\boxed{\begin{tabular}{|c|c|} \hline \quad \quad & \quad \quad & \quad \quad \\ \hline \quad \quad & \quad \quad & \quad \quad \\ \hline \quad \quad & \quad \quad & \quad \quad \\ \hline \quad \quad & \quad \quad & \quad \quad \\ \hline \end{tabular}}$ 

 $\Box$ 

MO

 $\mathscr{P}$ 

 $\boxed{\fbox{max}}$ 

 $\begin{picture}(42,10) \put(0,0){\line(1,0){10}} \put(15,0){\line(1,0){10}} \put(15,0){\line(1,0){10}} \put(15,0){\line(1,0){10}} \put(15,0){\line(1,0){10}} \put(15,0){\line(1,0){10}} \put(15,0){\line(1,0){10}} \put(15,0){\line(1,0){10}} \put(15,0){\line(1,0){10}} \put(15,0){\line(1,0){10}} \put(15,0){\line(1,0){10}} \put(15,0){\line(1$ 

 $\overline{\mathscr{P}}$ 

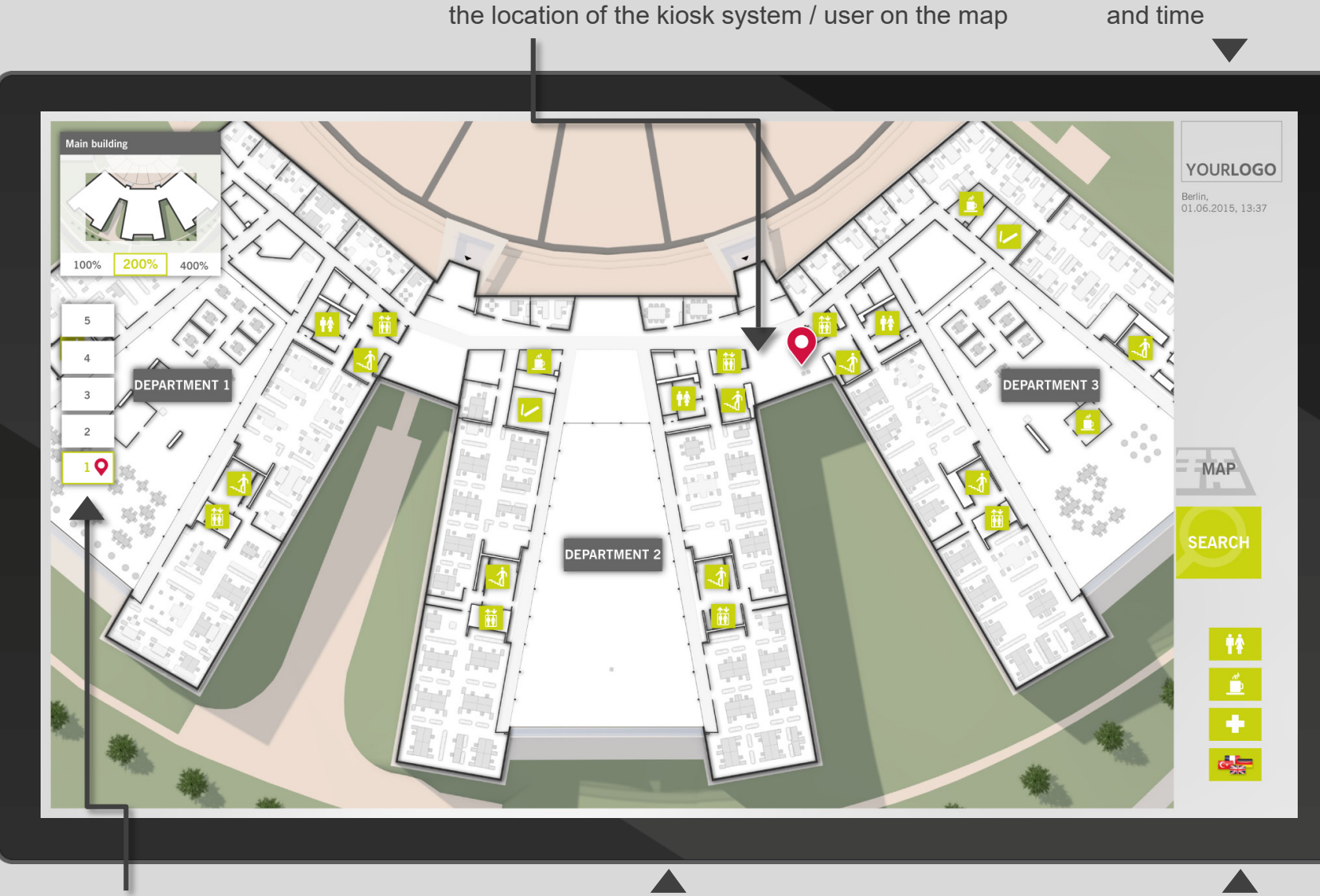

The clearly perceptible You-are-here-marker shows

**YOU-ARE-HERE**

**MAP TOOLS** Mini map (display of detailed view), floor slider

### **INTERACTIVE MAP**

Explorative search via an interactive map, zoom and pan function, surroundings in 3D

**MAIN FUNCTIONS**

**INFO**

and time

Display of logo, date

Map, search and quick links (frequently looked up destinations)

#### **CATEGORIES**

Display of destinations by categories (e.g. persons, rooms, services, departments, destinations A-Z)

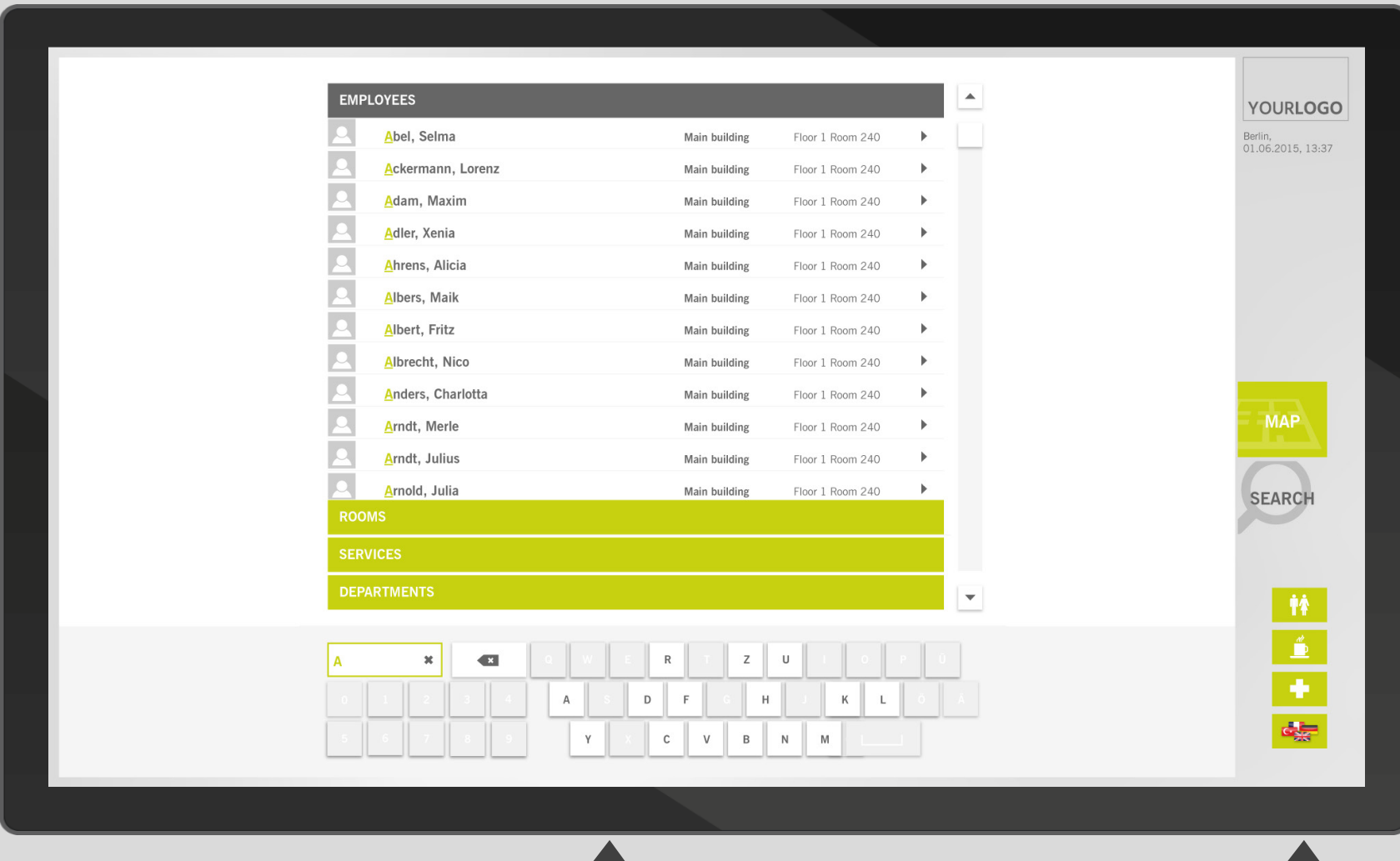

**SEARCH BY KEYWORD** Efficient keyboard search by reducing

the number of possible letters

**MULTILINGUALISM**

The user interface supports a high number of languages

#### **DESTINATION HIGHLIGHTING**

Marker and highlighting distinguish the destination on the map. Within the floor slider, the icons of start and destination appear on the corresponding levels.

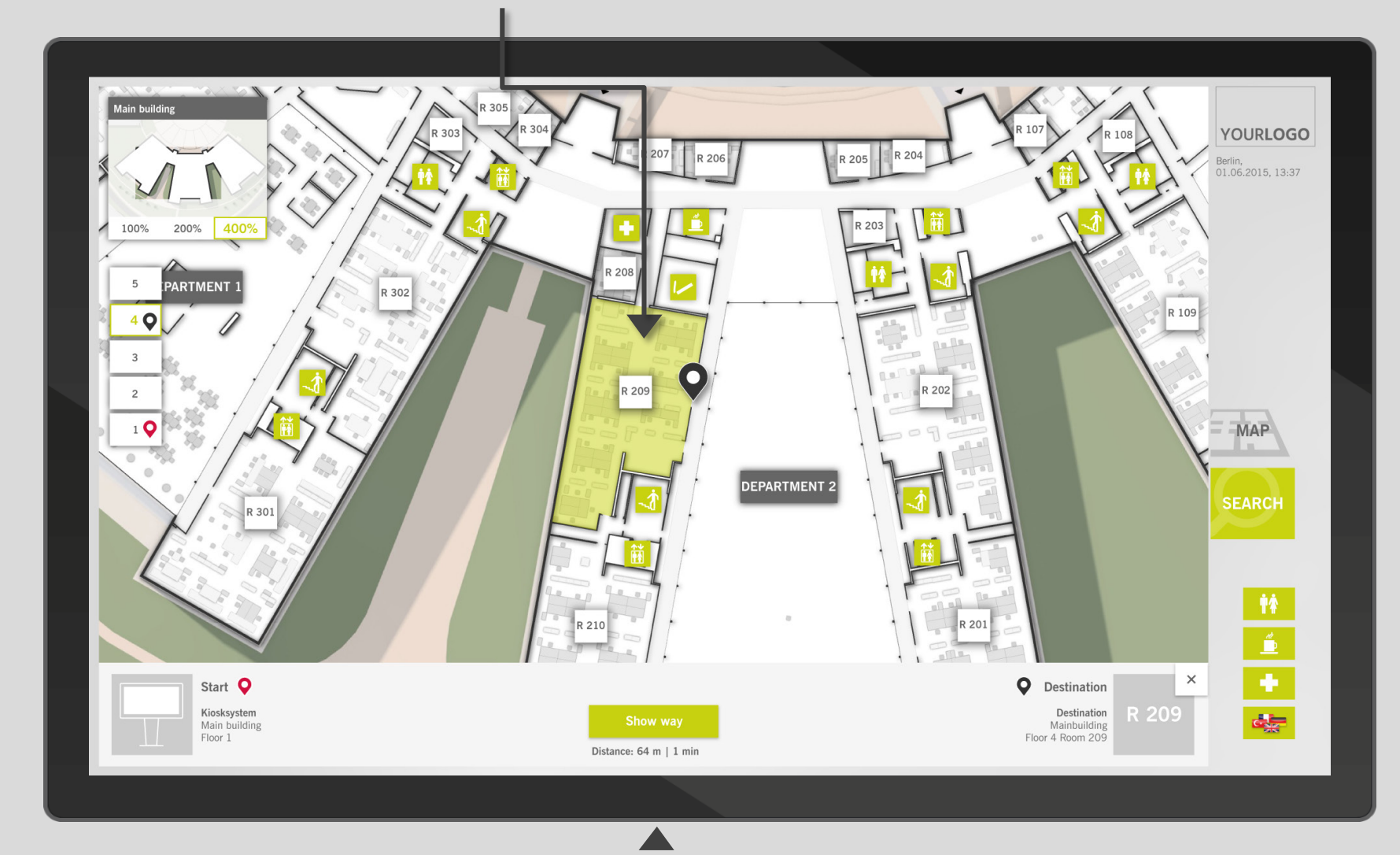

### **SPECIFIC INFORMATION REGARDING THE WAY**

Description of starting point and destination, the way's distance and duration, as well as a start button to show the way

 $\boxed{\fbox{max}}$ 

 $\begin{picture}(42,10) \put(0,0){\line(1,0){10}} \put(15,0){\line(1,0){10}} \put(15,0){\line(1,0){10}} \put(15,0){\line(1,0){10}} \put(15,0){\line(1,0){10}} \put(15,0){\line(1,0){10}} \put(15,0){\line(1,0){10}} \put(15,0){\line(1,0){10}} \put(15,0){\line(1,0){10}} \put(15,0){\line(1,0){10}} \put(15,0){\line(1,0){10}} \put(15,0){\line(1$ 

ME

 $\mathscr{P}$ 

**2D WAYFINDING**

The animated path shows the way from starting point to destination on the 2D map

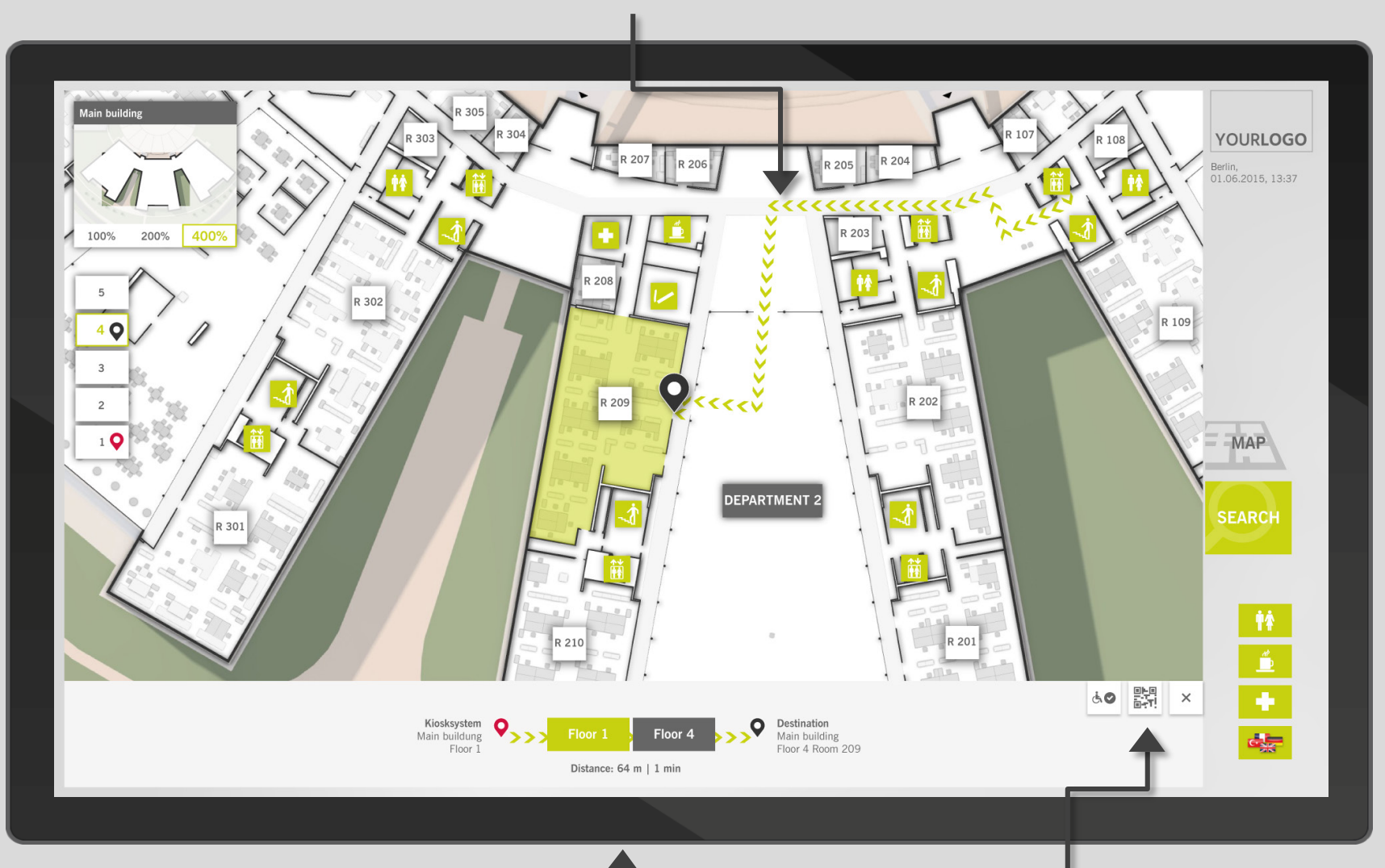

### **STEP-BY-STEP NAVIGATION**

The routing is divided into logical parts, thus displaying a navigation across floors and buildings in an easy, understandable and user-friendly way.

### **OPTIONS**

Deactivating the fully accessible routing, transferring the directions to mobile phones, ending the navigation

 $\mathscr{P}$ 

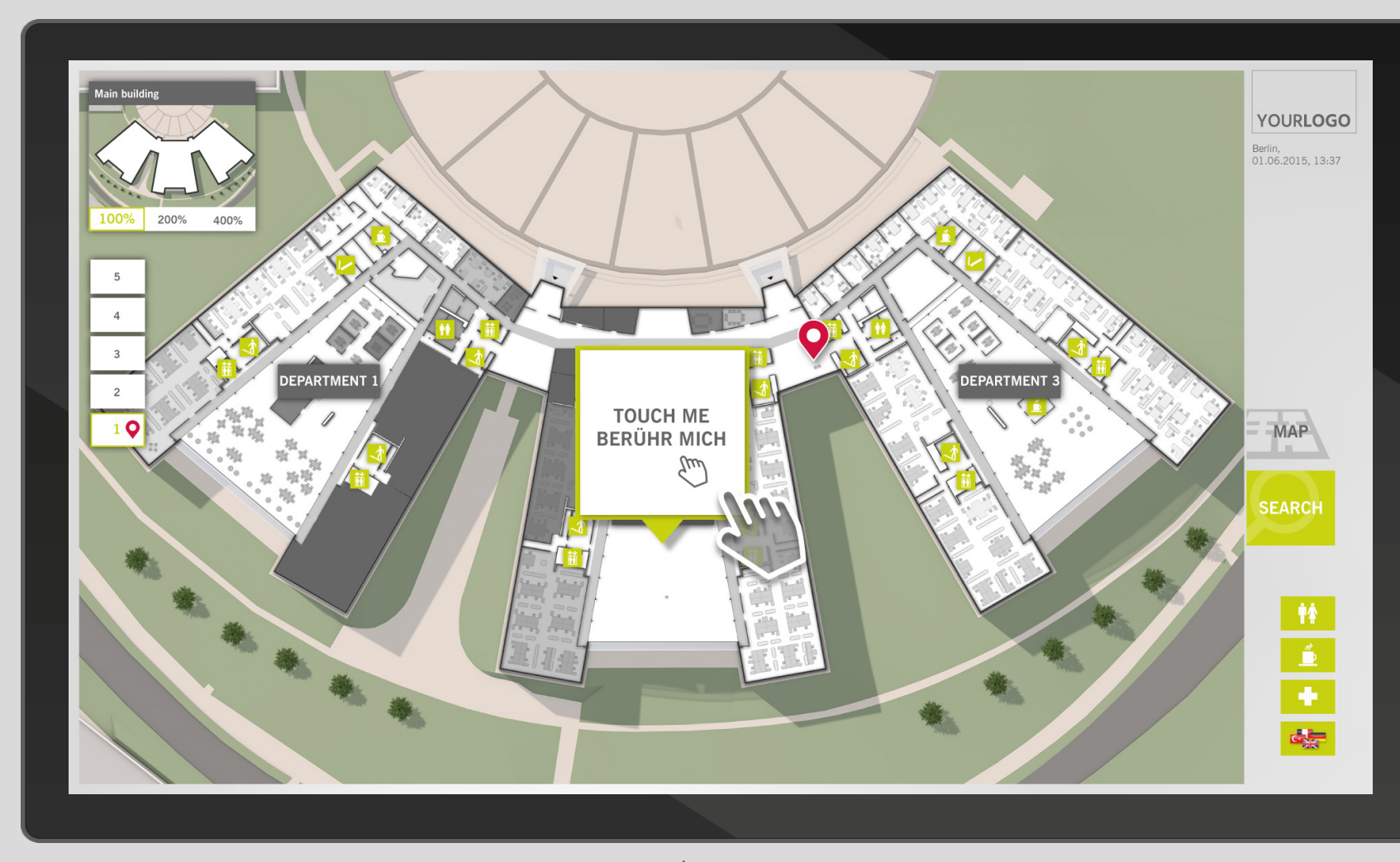

**SCREENSAVER** Highlights the touchscreen functionality and serves as en eyecatcher

 $\begin{tabular}{|c|c|} \hline \quad \quad & \quad \quad & \quad \quad \\ \hline \quad \quad & \quad \quad & \quad \quad \\ \hline \quad \quad & \quad \quad & \quad \quad \\ \hline \quad \quad & \quad \quad & \quad \quad \\ \hline \quad \quad & \quad \quad & \quad \quad \\ \hline \end{tabular}$ 

PORTRAIT VERSION **PORTRAIT VERSION**

**PORTRAIT VERSION** 

The user concept is also available for portrait screens

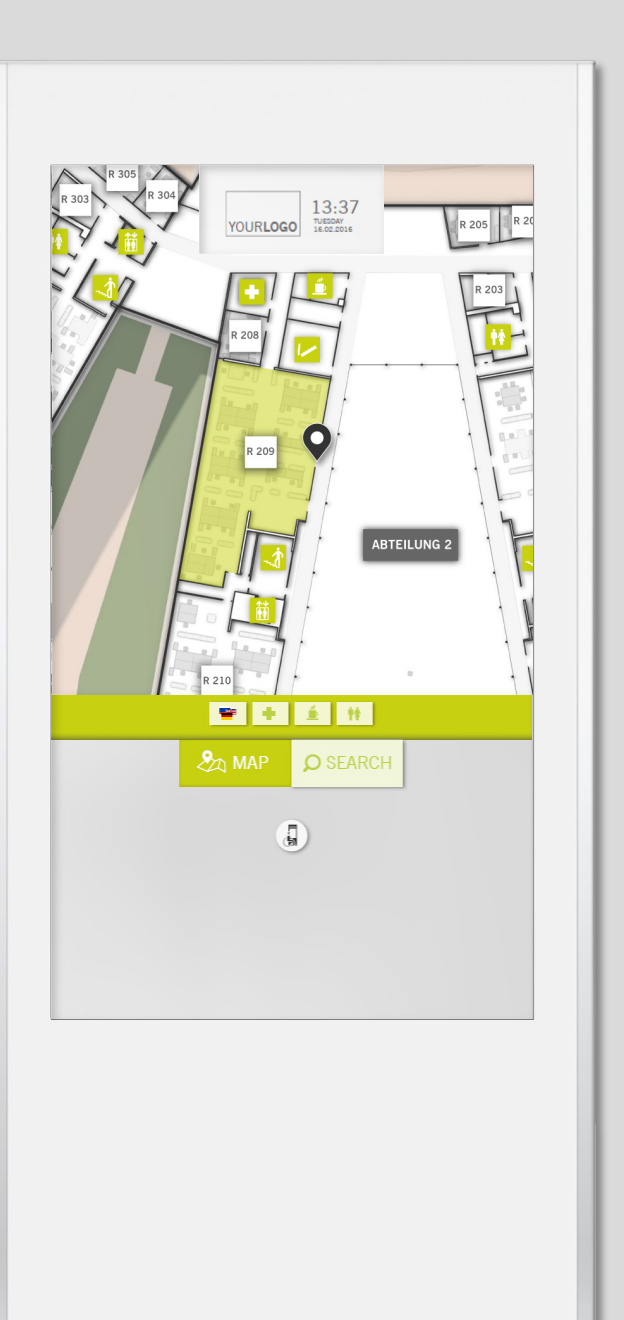

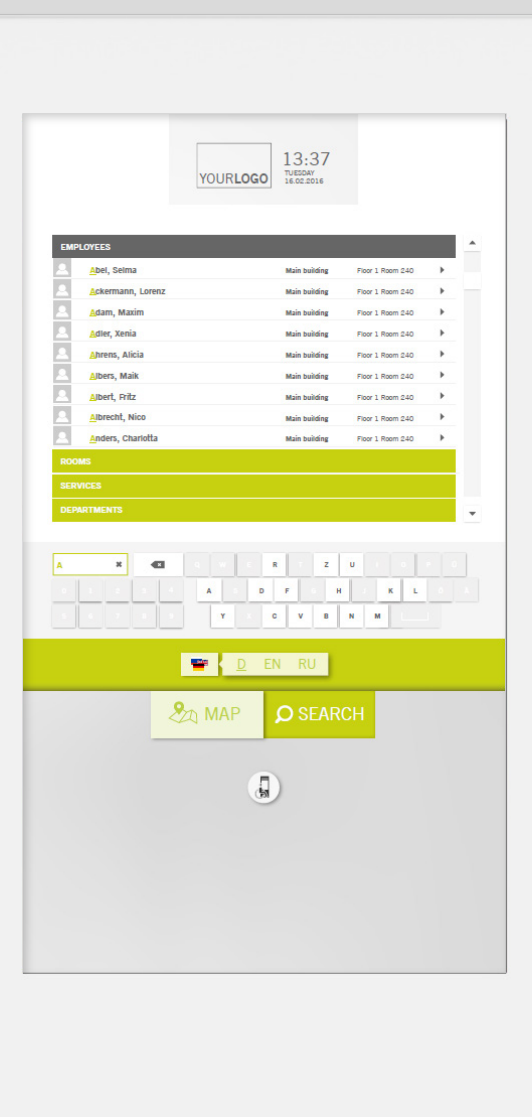

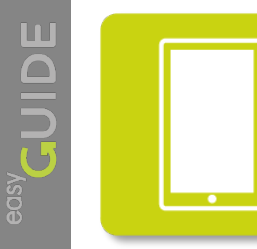

# **easyGuide mobile**

Our mobile service is webbased (HTML5) and can be used on any mobile device with no need of a previous installation. Thus, visitors are always well informed on their way.

Developed with:

Ü

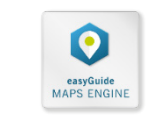

 $\mathbf{\underline{\mu}}$  $\boxed{\phantom{1}}$ 

mo

 $\mathscr{P}$ 

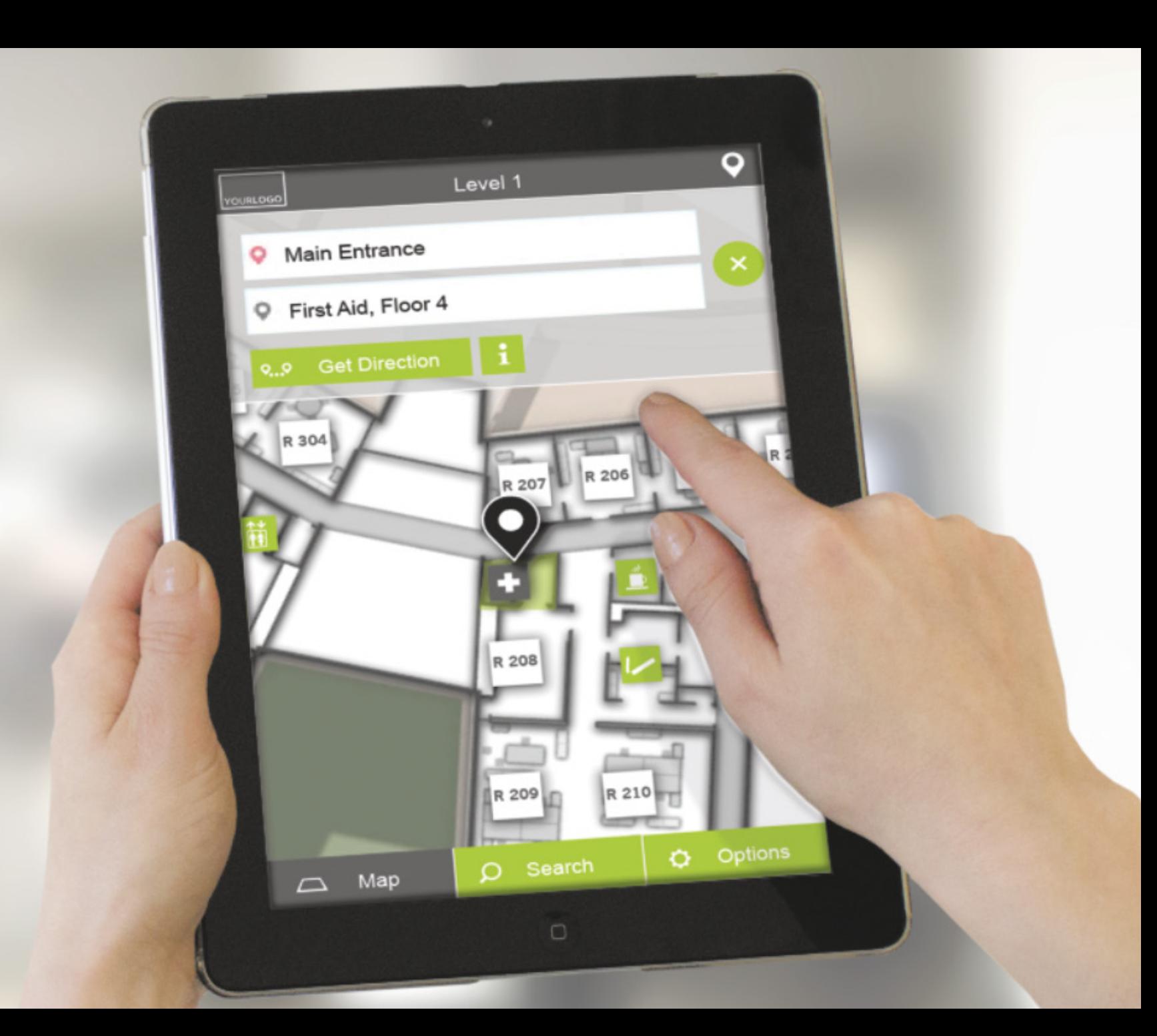

 $\mathbb{I}$ 

 $\boxed{\phantom{1}}$ 

**EI**<br>
Me

### **Sample application:**

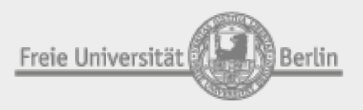

Freie Universität Berlin, Main building

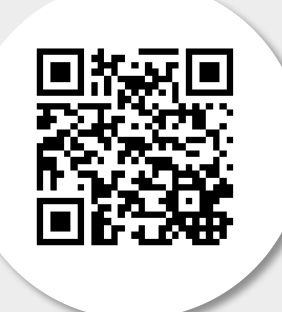

[Open browser](http://www.easy-guide.mobi/100049)

[Open simulator](http://www.easy-guide.mobi/simulator/100049)

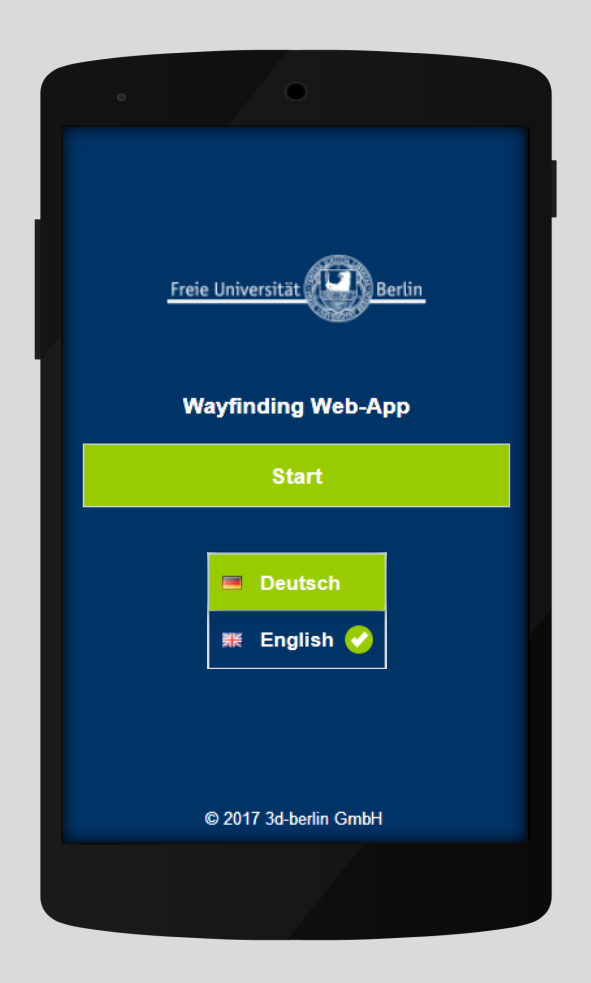

**START** Welcome page and language selection

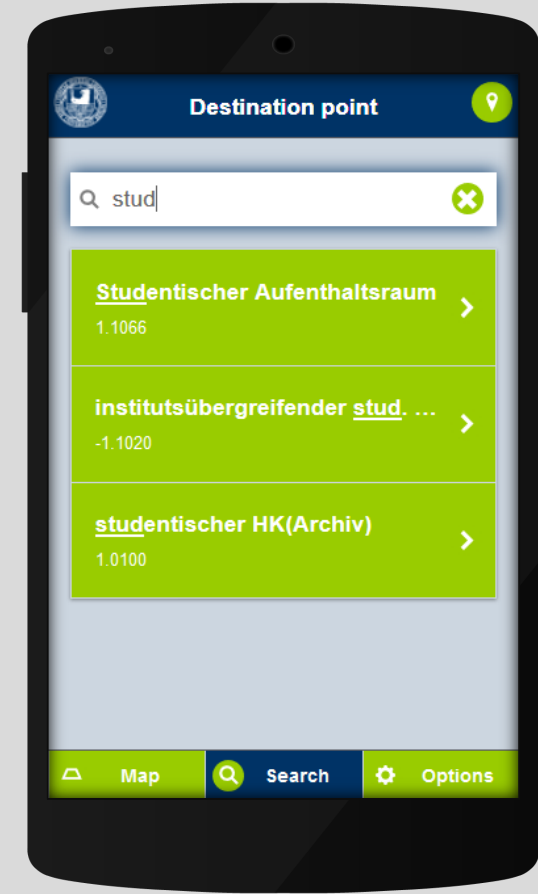

**SEARCH** Selecting a category filters the search. In addtion, destinations can be found via keywords.

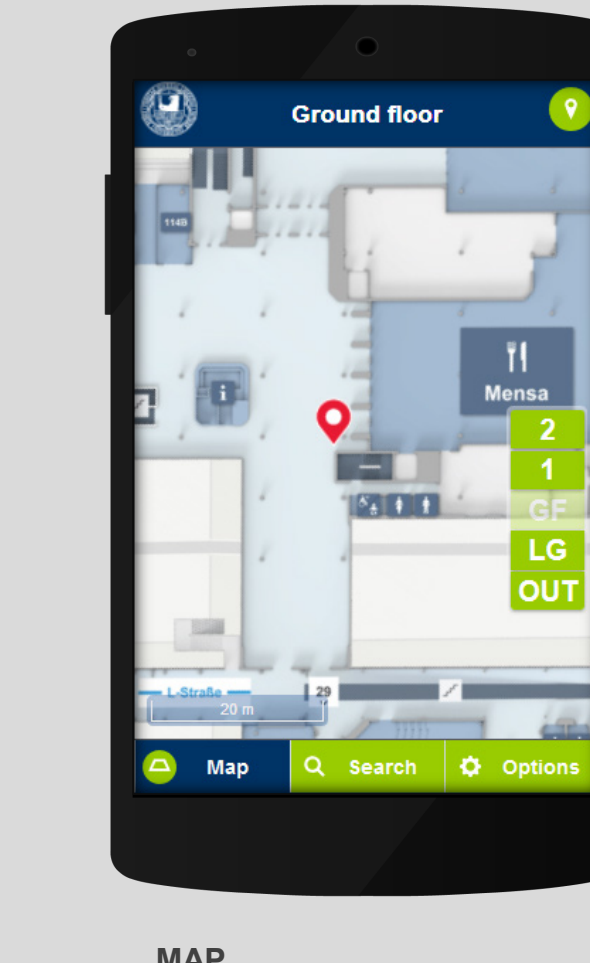

#### **MAP**

Serves the exploration of the building. After selecting a room, the destination can be set.

Ï۱

LG

OUT

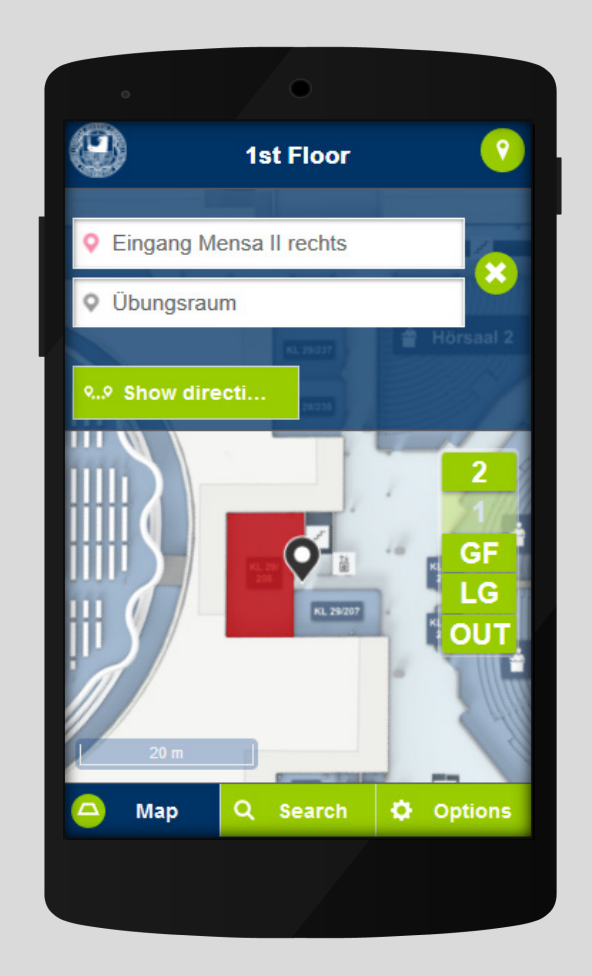

**CHOOSING A DESTINATION** After choosing a destination the navigation can be started.

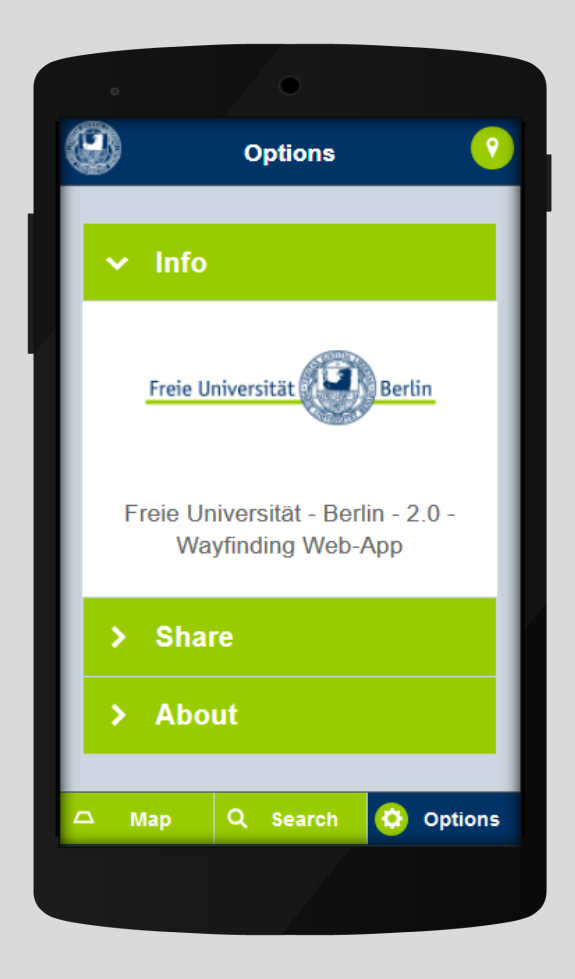

**OPTIONS** Information regarding the application, sharing option and system information

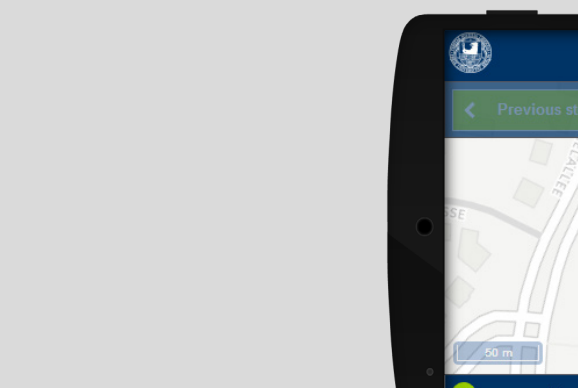

**STEP -BY-STEP NAVIGATION**

navigation.

The path segments across buildings and levels are displayed as a step -by -step

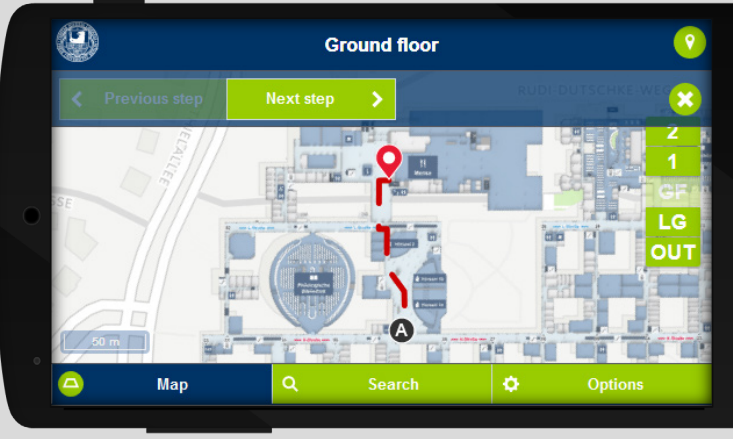

**STEP 1** Segment on Ground Floor

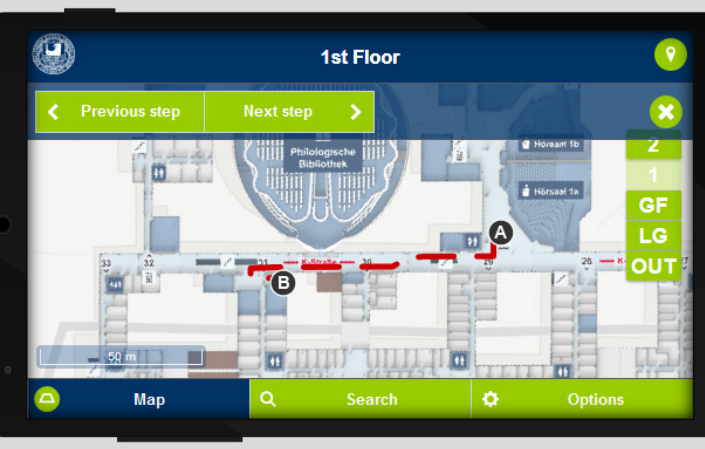

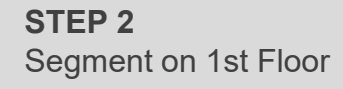

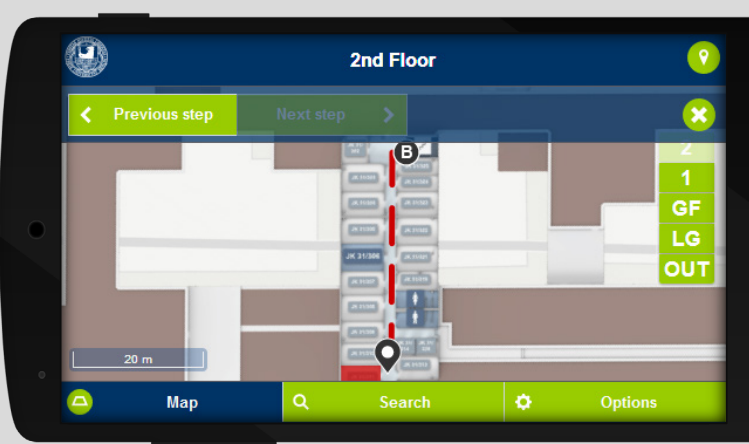

**STEP 3** Segment on 2nd Floor

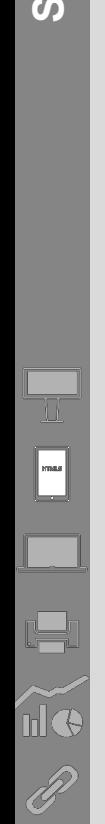

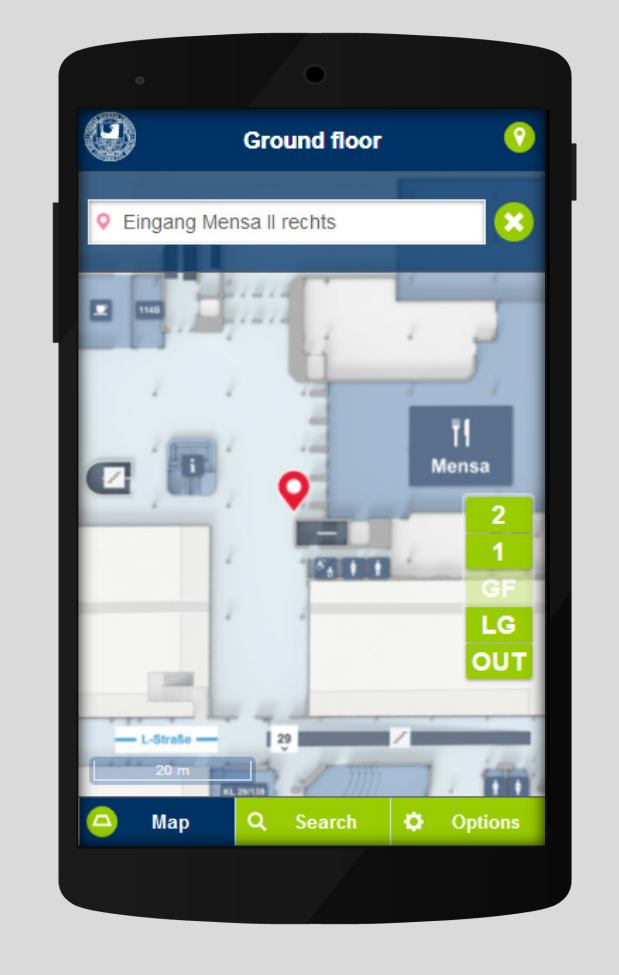

**EDITING STARTING POSITION** 

On the map the preset starting point is displayed. To change the starting point, one needs to touch the input box and …

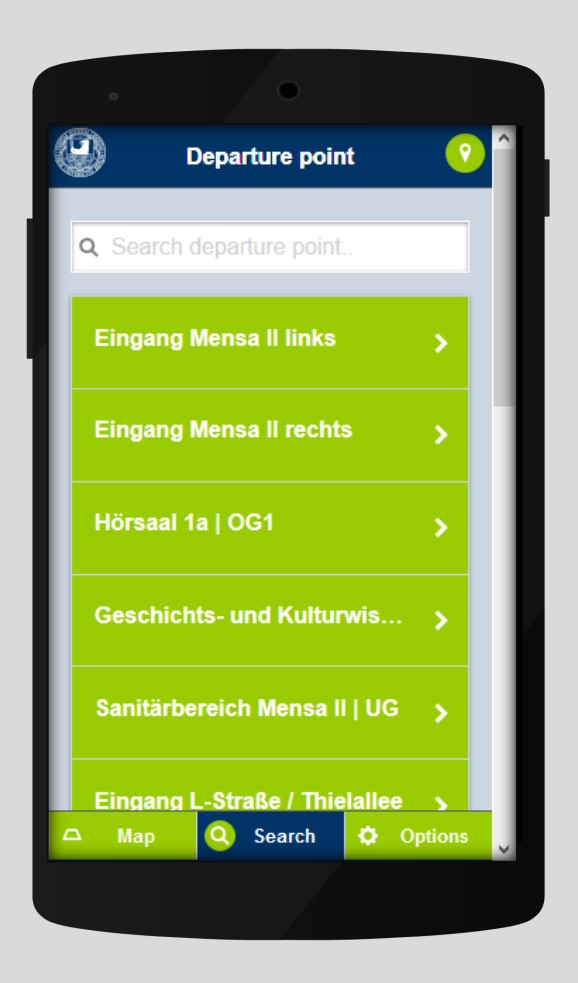

… choose a new starting point from the list.

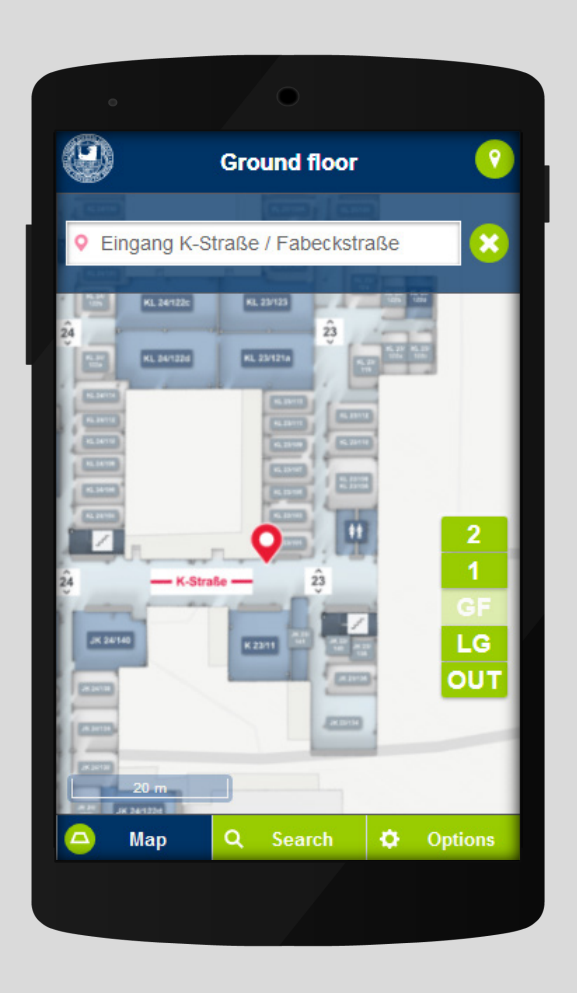

After choosing an alternative starting point, it will be displayed on the map.

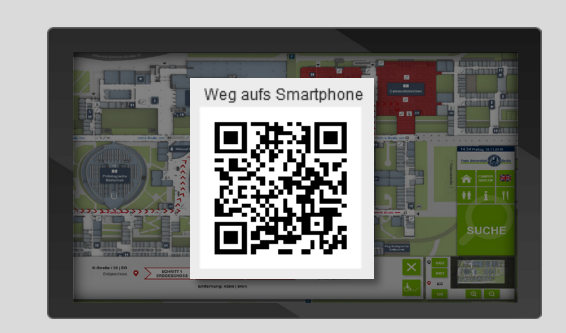

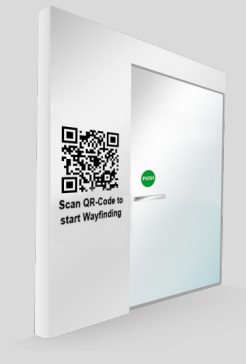

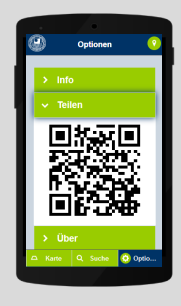

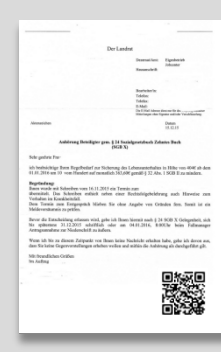

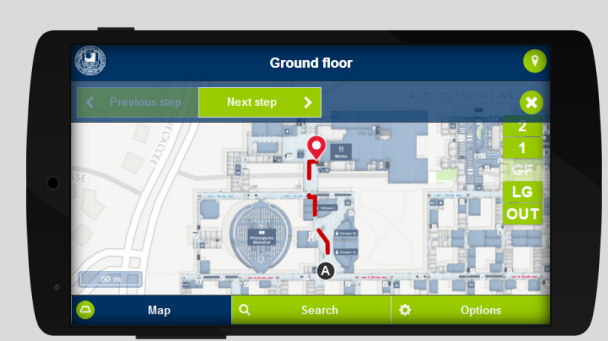

 $\blacktriangleright$ 

 $\blacksquare$ 

 $\blacktriangleright$ 

 $\blacktriangleright$ 

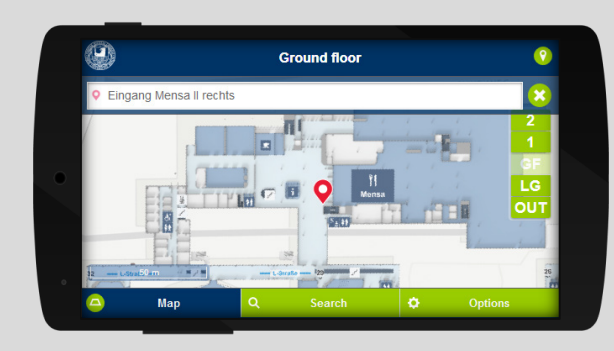

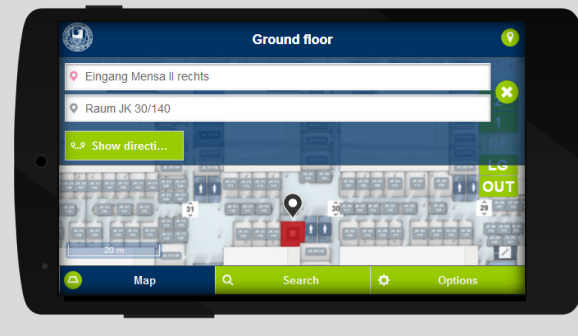

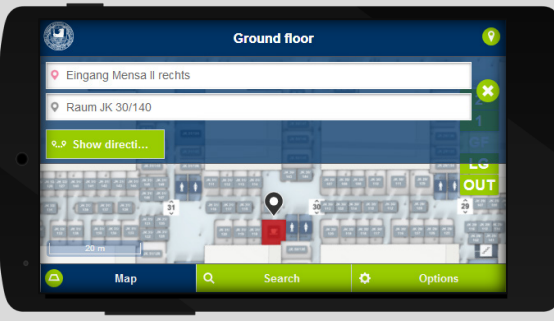

#### **KIOSK TO MOBILE**

The displayed routes on the kiosk system can be transferred to the mobile phone via the visible QR code.

#### **QR TO MOBILE**

After scanning a QR code, e.g. at entrances, the own position will be displayed and the destination can be selected.

#### **MOBILE TO MOBILE**

Starting points, destinations and routes can be transferred to other mobile devices via QR codes and clipboard functions.

#### **PRINT TO MOBILE**

A destination can be transferred to smartphones by scanning the QR code on an invitation letter.

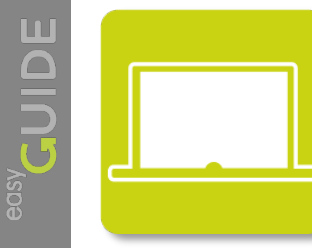

### **easyGuide web**

This web application allows both employees on the premises, as well as visitors from afar to orient themselves. The user can call up paths from one P0I to any other one.

Developed with:

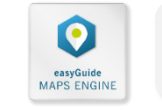

业  $\boxed{\phantom{1}}$ 

 $\Box$ 

me

 $\mathscr{P}$ 

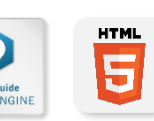

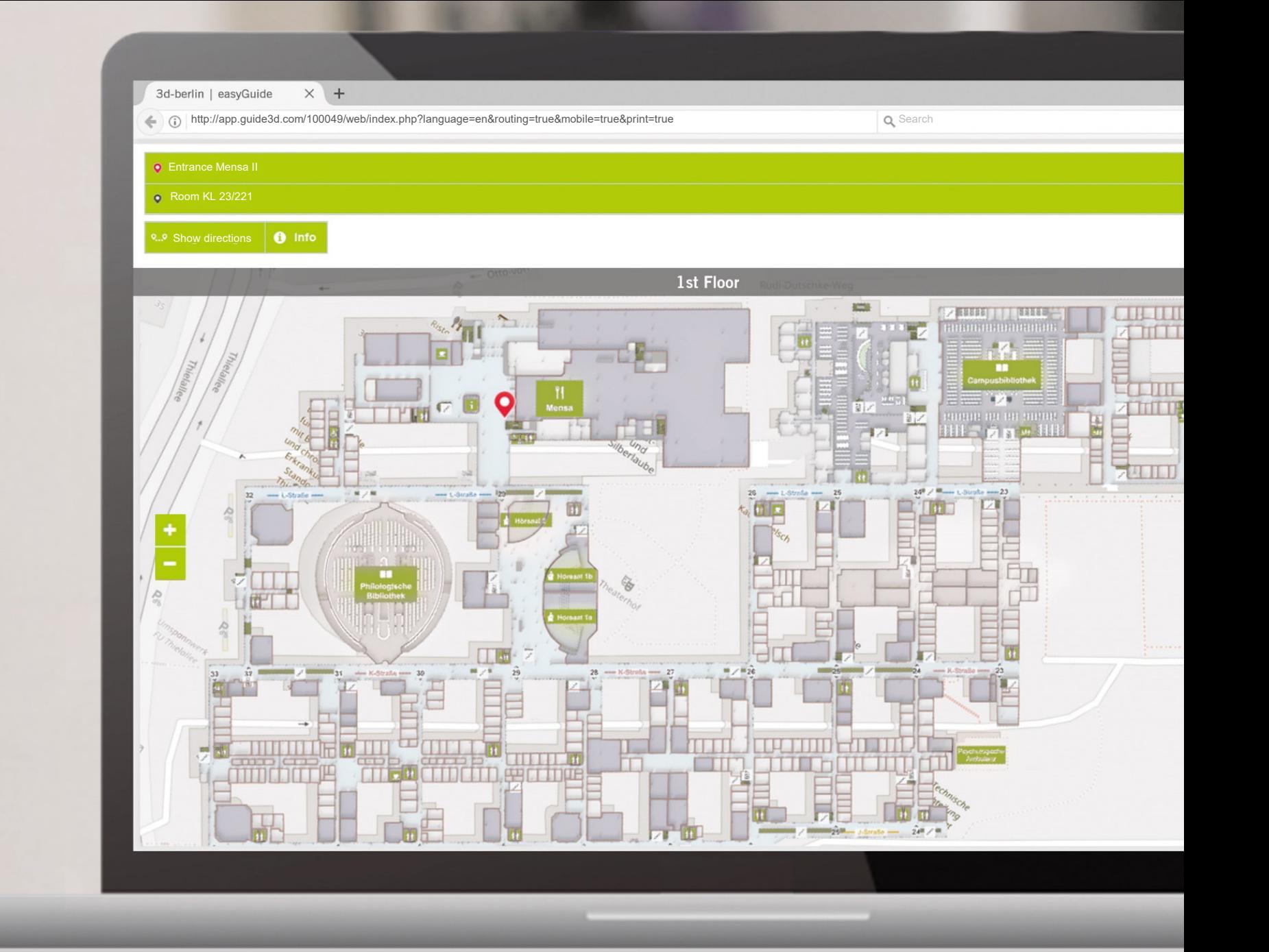

# **Sample application:**

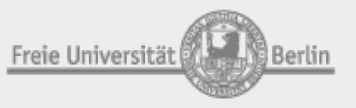

Freie Universität Berlin, Main building

# [Open the](http://www.easy-guide.mobi/web.php?project=100049&start=L02P7002&mobile=true&routing=true&print=true&language=en) browser

[Open the](http://app.guide3d.com/100049/web/index.php?language=en&routing=true&mobile=true&print=true) simulator

#### **INTEGRATION**

This HTML application adapts flexibly to the customer's website. Via URL parameters, languages, start and destination points, as well as additional options (e.g. printing function), can be transferred.

### **MENU**

Display and selection of starting and destination points. Choosing a destination point can be selected either on the map or by searching (see the following page).

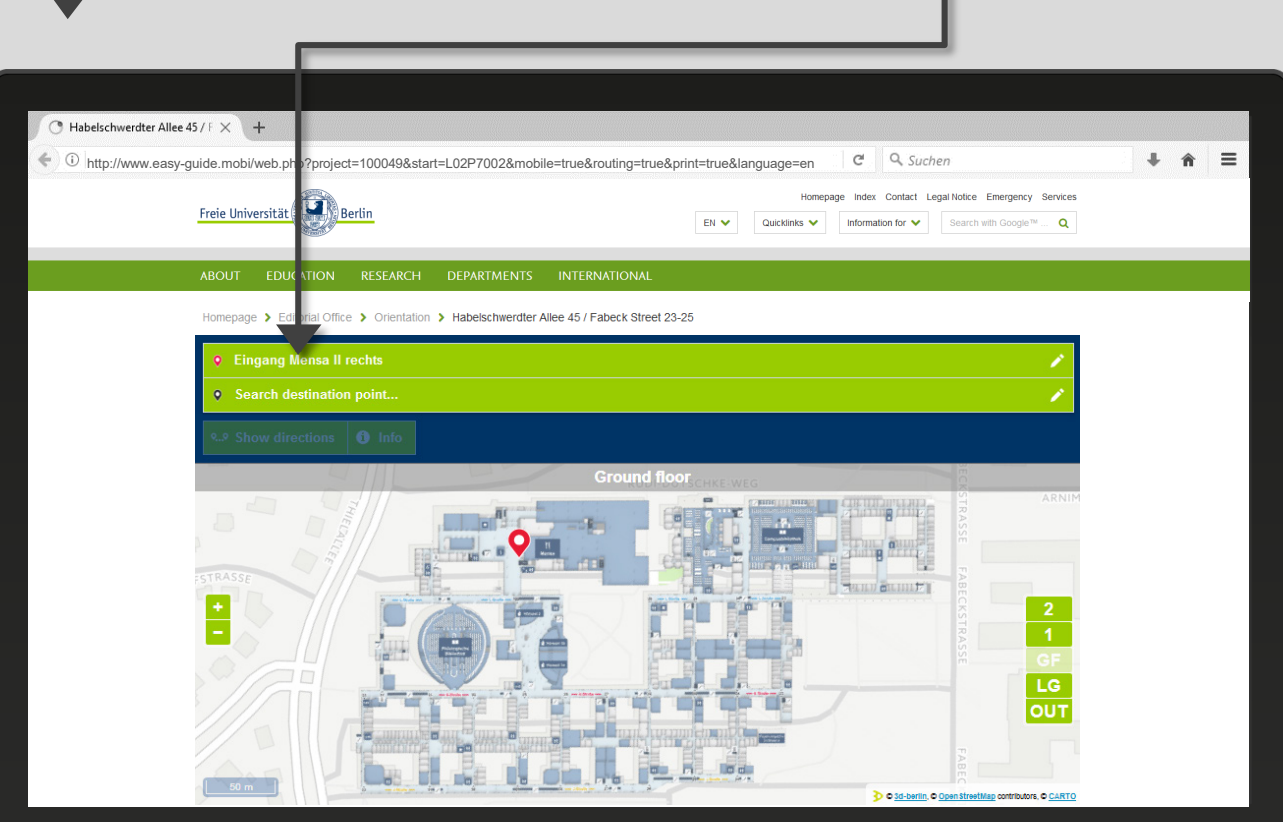

### **MAP FEATURES**

Interactive map with zoom function via button or mouse, changing floors and selecting destination points (e.g. room) **SEARCH** Searching for names, keywords or selecting categories to filter destinations

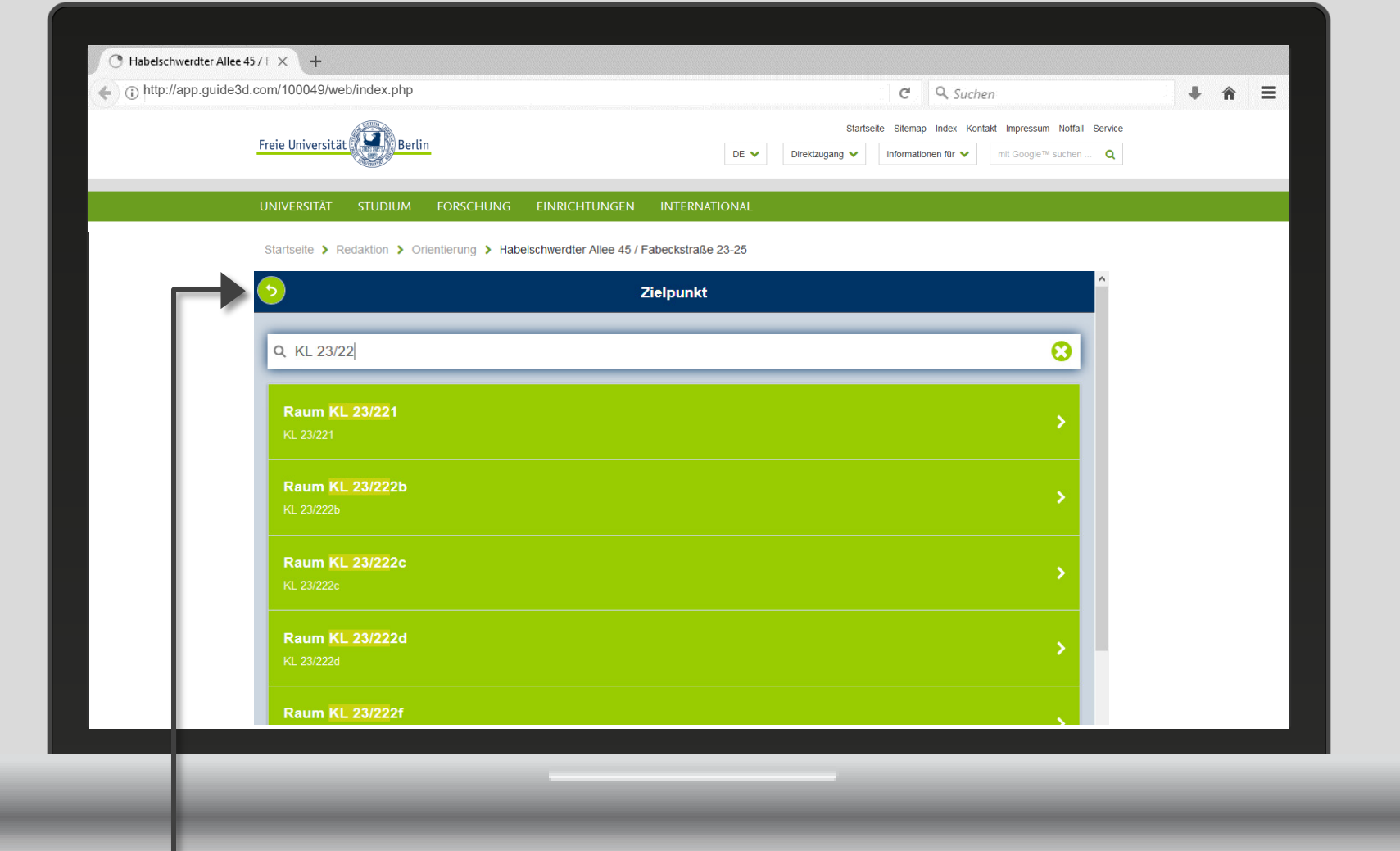

### **BACK** Takes you to the home screen

**SHOWING THE WAY**

Start navigating after choosing a destination

#### **DESTINATION INFO**

Information on destinations can be included as a URL and forwarded to customer websites.

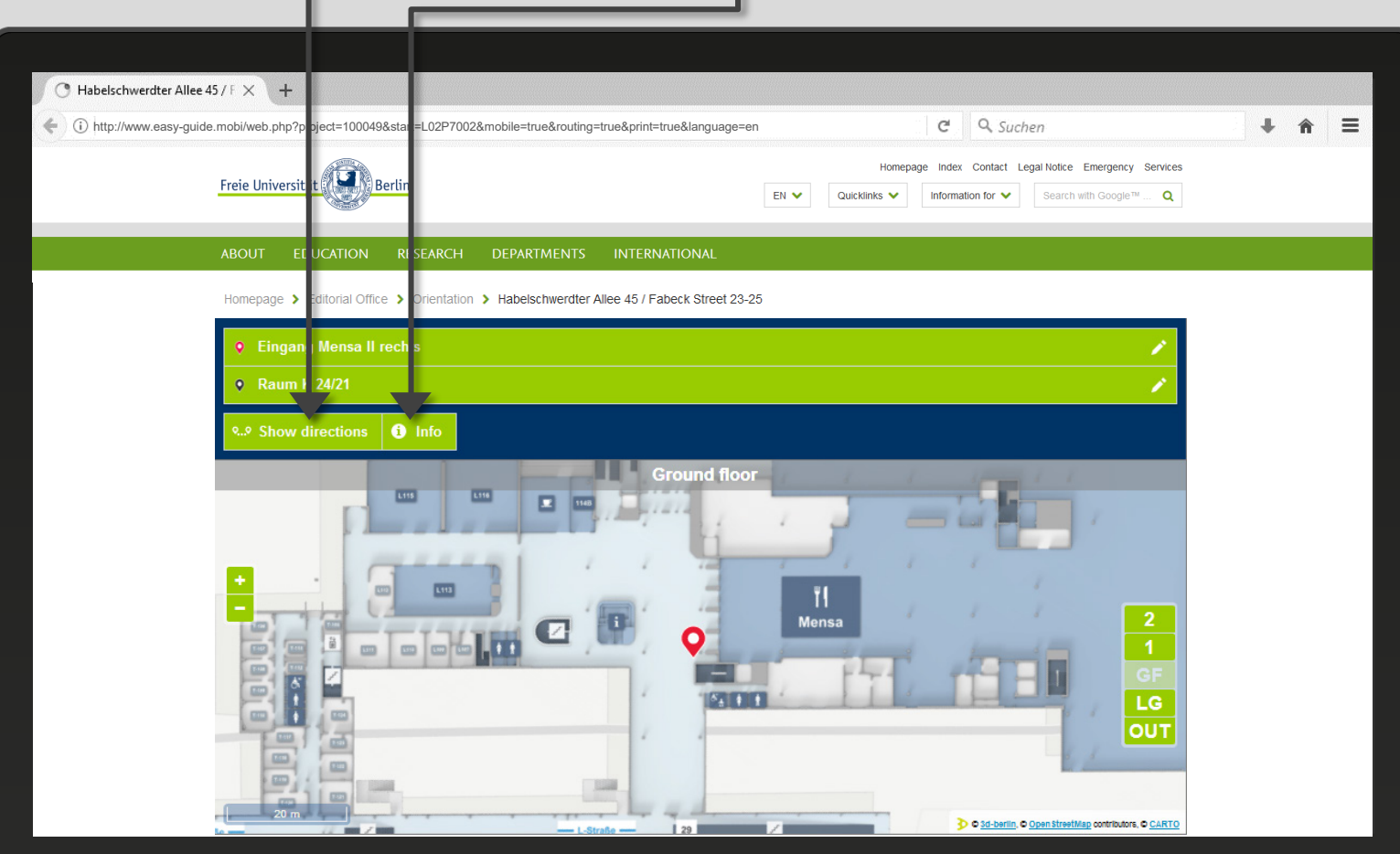

**HIGHLIGHTING DESTINATIONS** Destination markers and highlighting show destinations on the map.

mo

 $\mathscr{P}$ 

### **STEP-BY-STEP NAVIGATION**

The path displayes the way from the starting point to the destination point on the map

The route is subdivided into logical sections to present a multifloor, cross-building navigation in a simple, comprehensible and user-friendly way.

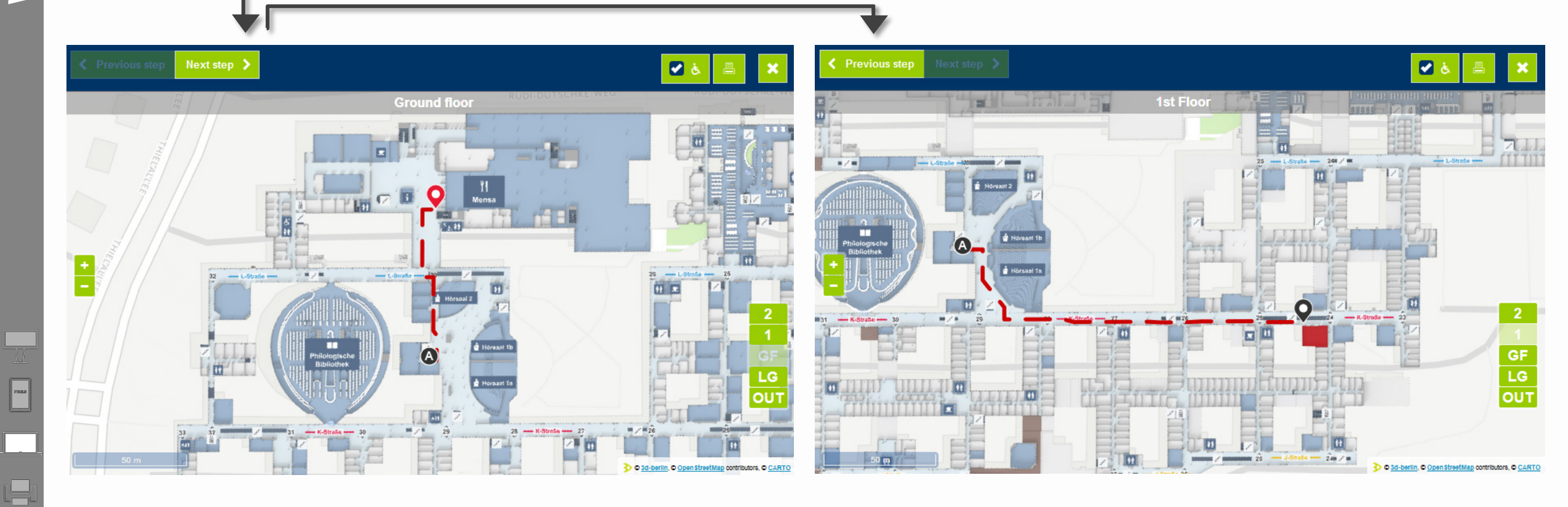

### **OPTIONEN**

- Activation and deactivation of accessible routing
- Sharing: Sharing links, transfer routes to smartphones or printing
- Stopping navigation

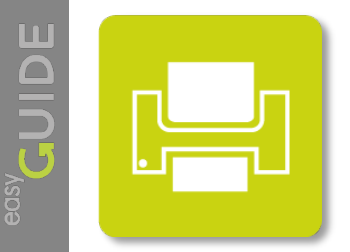

# **easyGuide print**

Print offers the possibility to chose and print any combination of ways. Thus, directions can be provided to visitors without the need of technical devices.

Developed with:

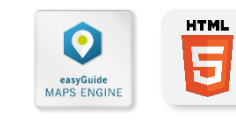

业

 $\begin{tabular}{|c|c|} \hline \quad \quad & \quad \quad & \quad \quad \\ \hline \quad \quad & \quad \quad & \quad \quad \\ \hline \quad \quad & \quad \quad & \quad \quad \\ \hline \quad \quad & \quad \quad & \quad \quad \\ \hline \end{tabular}$ 

 $\widetilde{\mathbb{H}\oplus}$ 

 $\mathscr{P}$ 

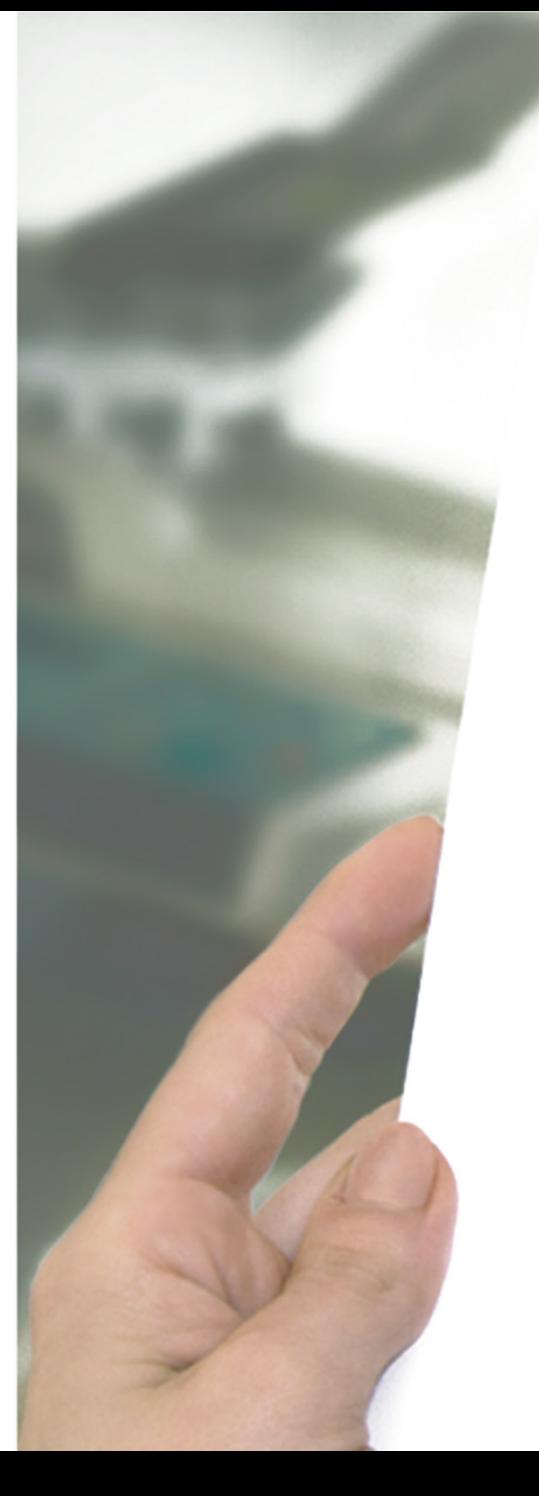

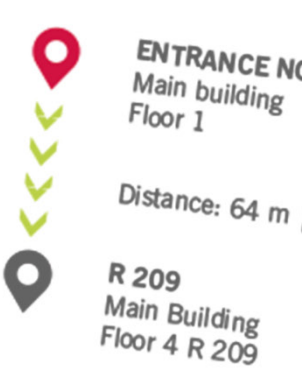

**ENTRANCE NORTH** 

Distance: 64 m | 1 min

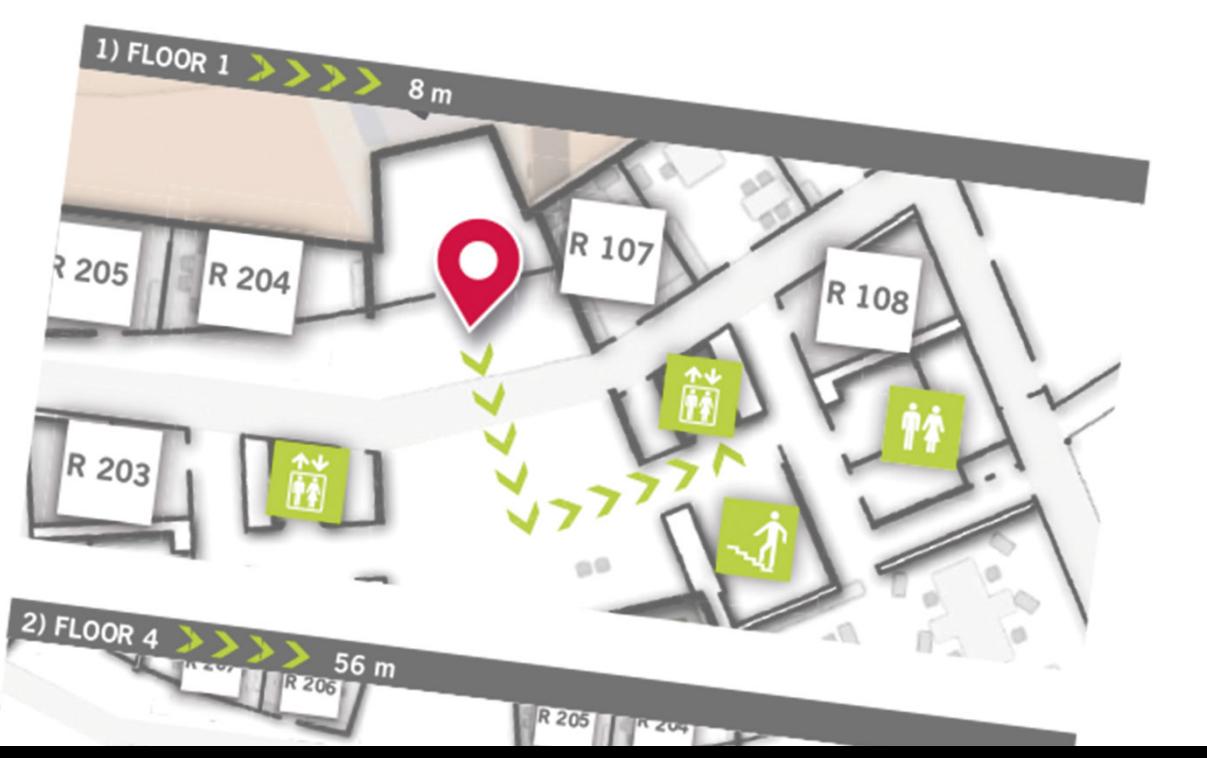

 $\Box$ 

 $\widetilde{\mathbb{H}\oplus}$ 

 $\mathscr{P}$ 

### **Sample application :**

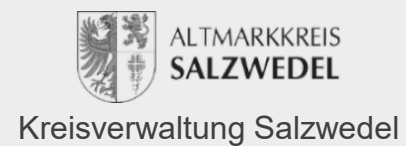

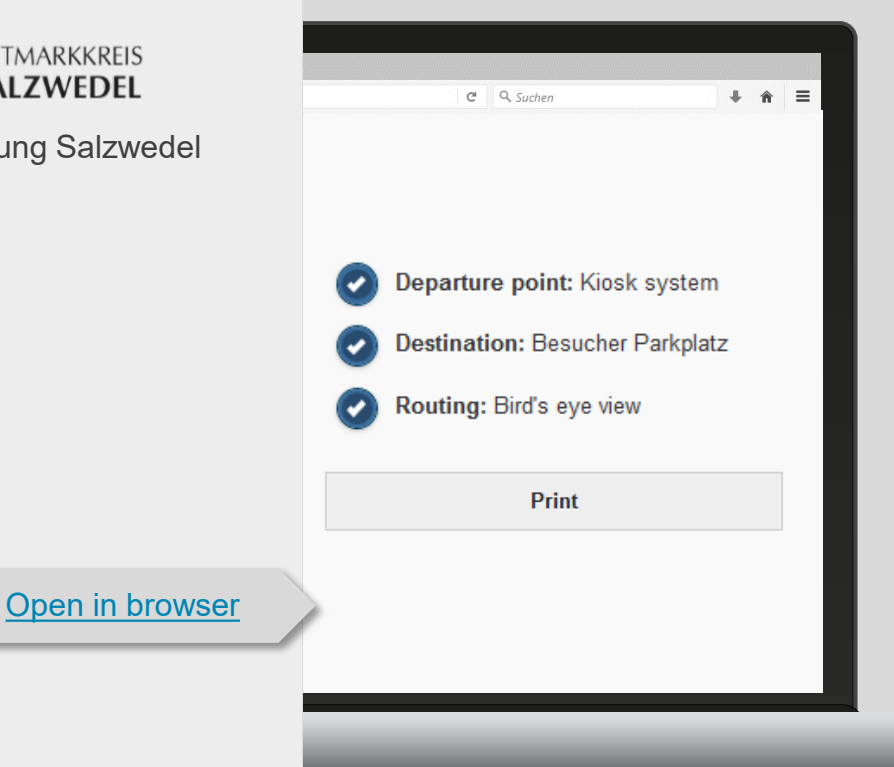

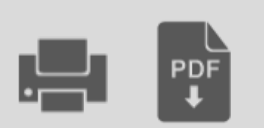

**PRINT SERVICE** With this interactive service, the user can choose the starting point and destination as well as the fully accessible version.

The user is given a step -by step overview including the distance and duration. The directions can, for example, be printed in A4 and be exported as PDF.

#### **Kreisverwaltung Salzwedel**

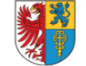

Eingang Kreisverwaltung (barrierefrei) Haus<sub>1</sub>

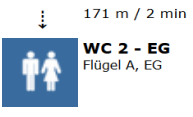

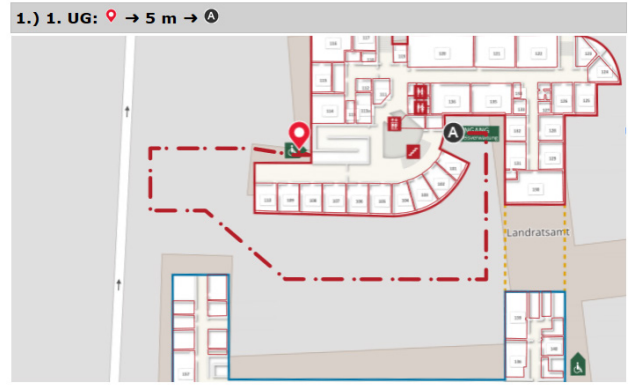

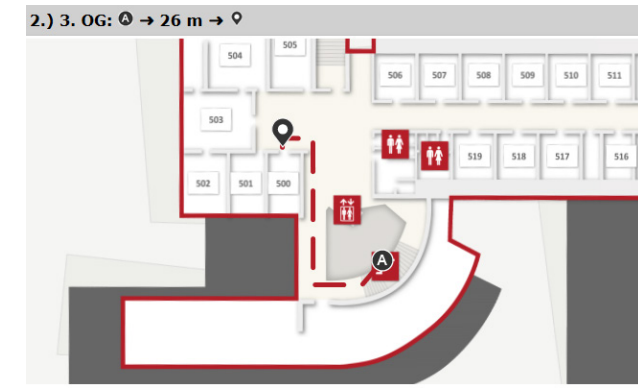

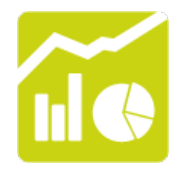

 $\overline{\mathbb{R}}$ 

 $\begin{tabular}{|c|c|} \hline \quad \quad & \quad \quad & \quad \quad \\ \hline \quad \quad & \quad \quad & \quad \quad \\ \hline \quad \quad & \quad \quad & \quad \quad \\ \hline \quad \quad & \quad \quad & \quad \quad \\ \hline \quad \quad & \quad \quad & \quad \quad \\ \hline \end{tabular}$ 

### **Add-on: Statistics**

All events on the kiosk syster are recorded. The matching statistics are displayed according to the selected period.

How high is the workload of each or all kiosk systems? How many people have used the application at least? Which destinations were directly inquired most? Which destinations have the most routing requests?

www.g3d.me/to/s

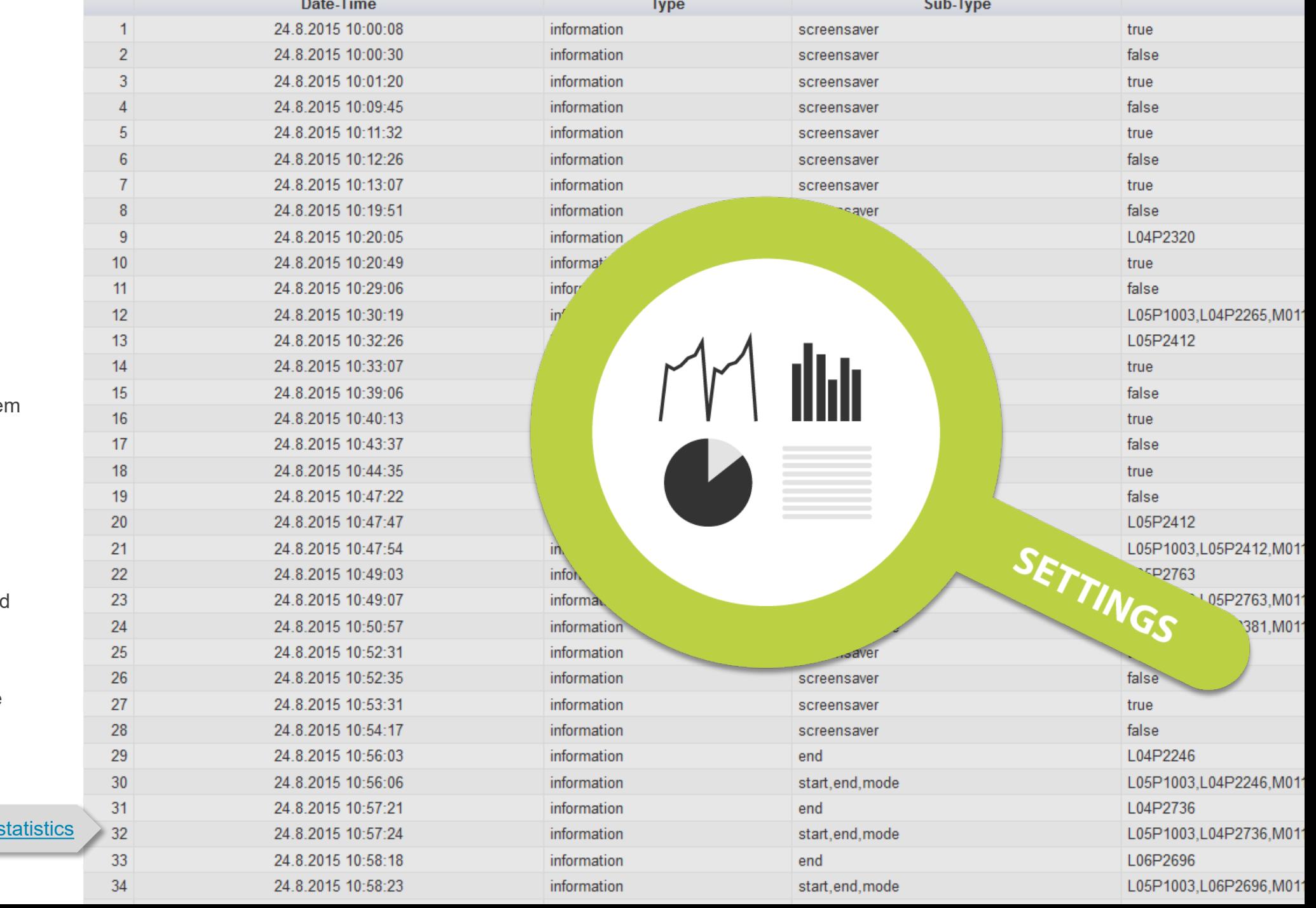

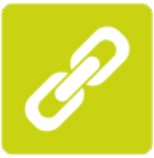

#### Schülerinnen und Schüler > Hochschulbeschäftigte > Hochschule Bremerhaven Studieninteressierte > Wirtschaft  $\rightarrow$ Studierende > Alumni > Hochschule **Organisation** Studienangebot **Forschung Service** Startseite > Organisation > Personen > Personenverzeichnis > Cornelia Driesen M.A.

# Cornelia Driesen M.A.

### **Add-on: LINKING**

 $\frac{1}{\sqrt{16}}$ 

Ways can be integrated into websites as a link as well as inserted into mails, documents and chats*.*

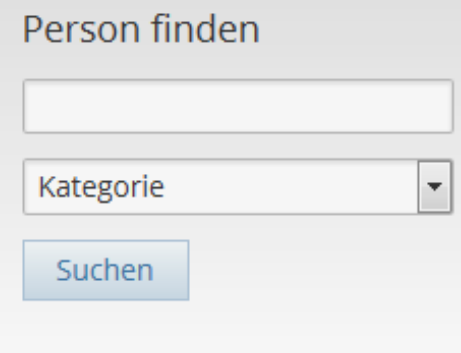

### [www.g3d.me/to/linking](http://www.g3d.me/to/linking)

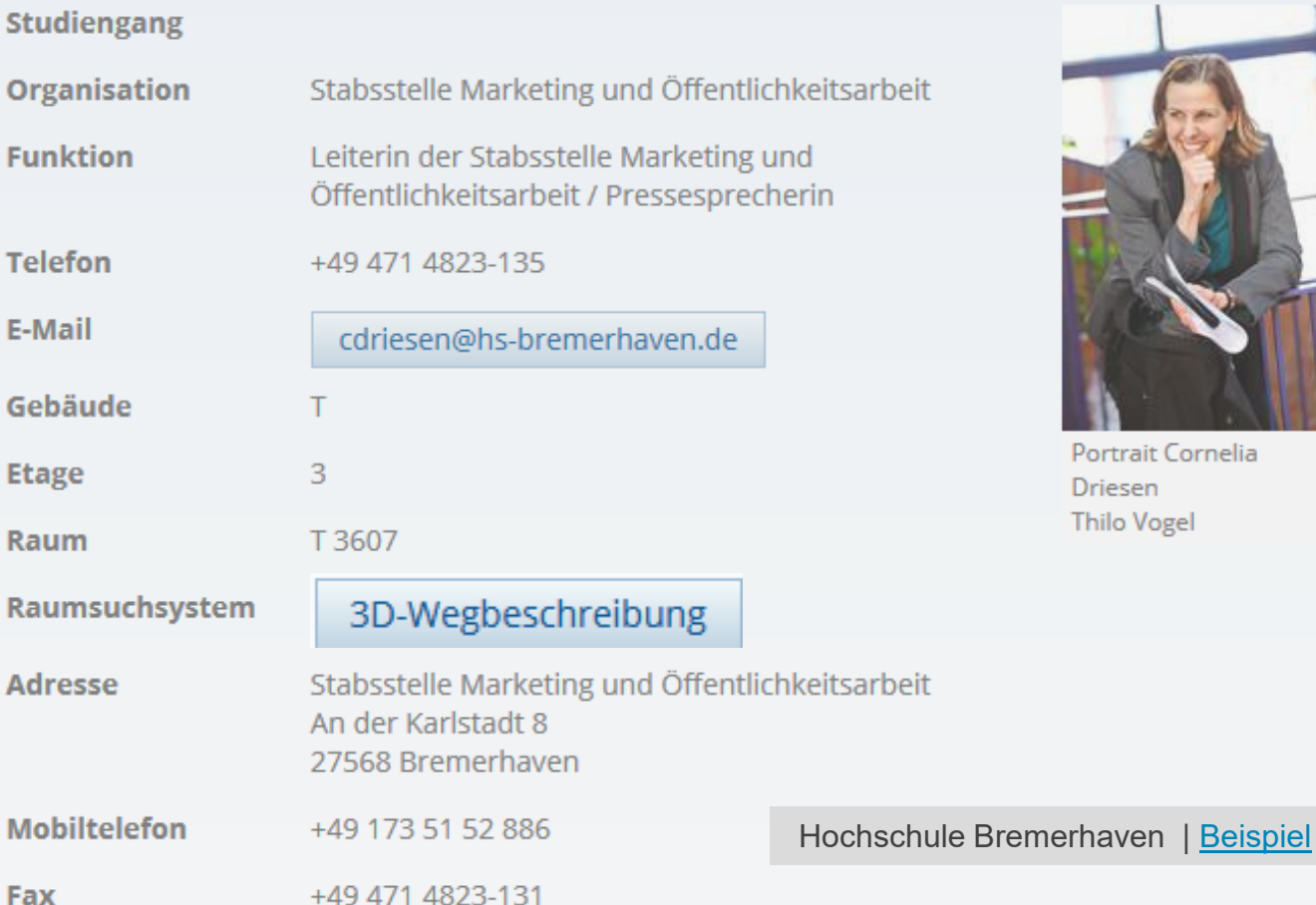

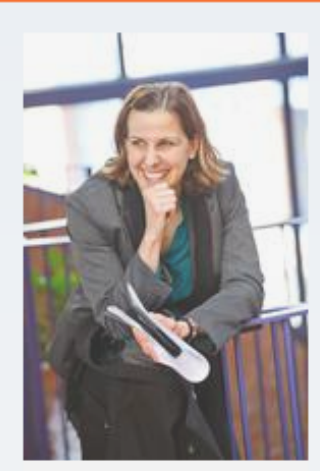

Portrait Cornelia Driesen **Thilo Vogel** 

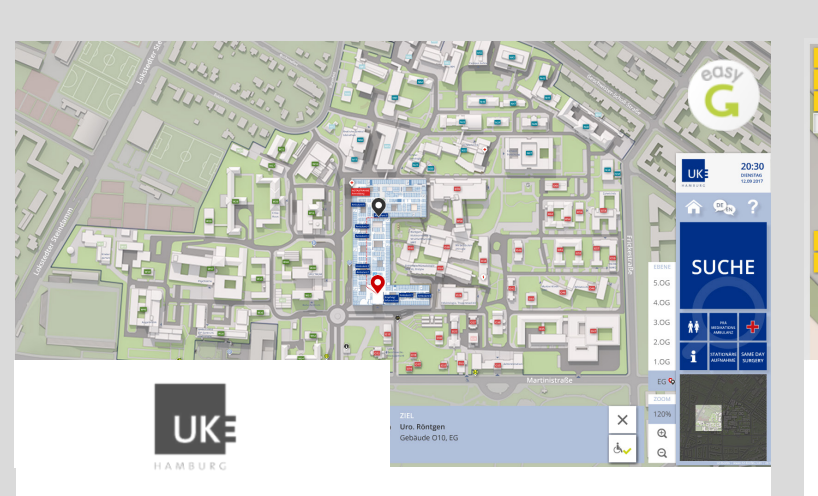

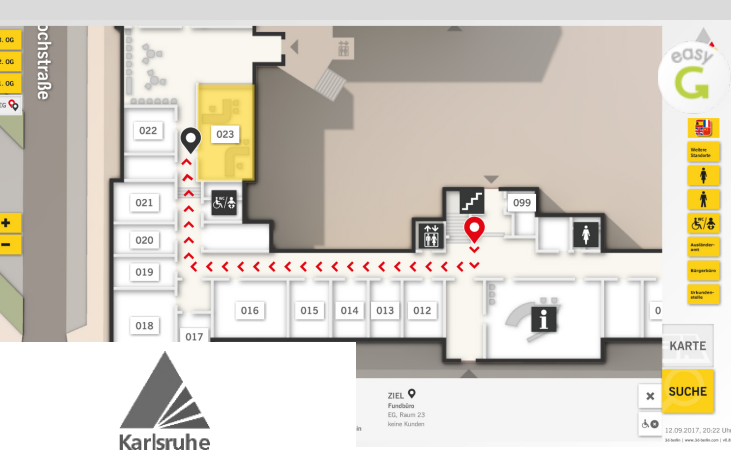

**Stadt Karlsruhe Ordnungs- und Bürgeramt** Karlsruhe (DE) | Oct 2017

**Universitätsklinikum** Hamburg-Eppendorf (DE) | Oct 2017 [www.g3d.me/to/uke](http://www.g3d.me/to/uke) | [www.g3d.me/to/uke-web](http://www.g3d.me/to/uke-web) [www.easy-guide.mobi/100080](http://www.easy-guide.mobi/100080) <http://print.easy-guide.com/100080>

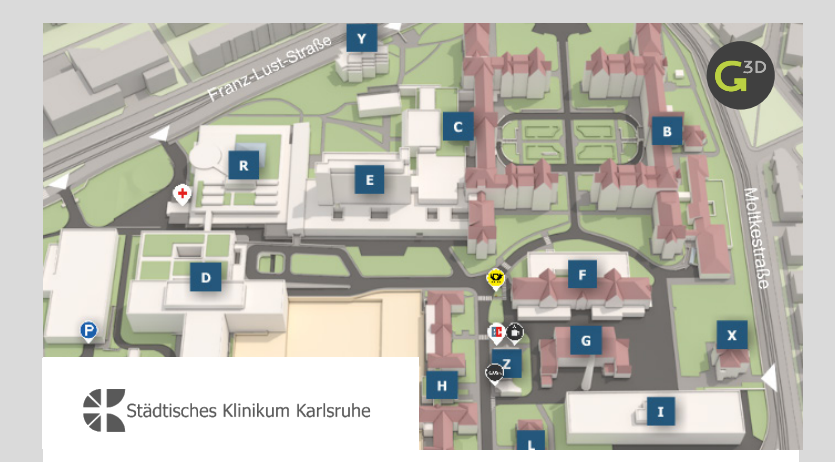

**Städtisches Klinikum Karlsruhe** Karlsruhe (DE) | Apr 2017

[www.g3d.me/to/klinikumkarlsruhe](http://www.g3d.me/to/klinikumkarlsruhe)

[www.g3d.me/to/oa-karlsruhe](http://www.g3d.me/to/oa-karlsruhe)

家国

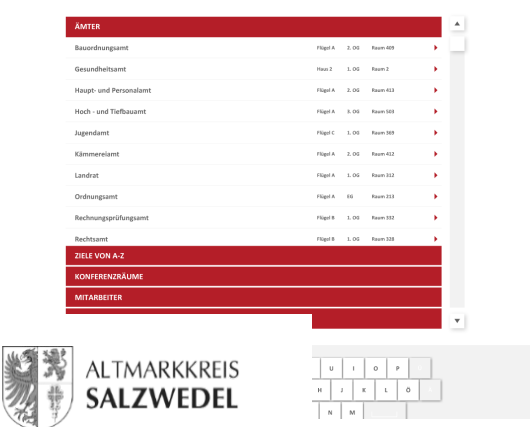

**Kreisverwaltung Salzwedel** Salzwedel (DE) | May 2017 [www.g3d.me/to/kreisverwaltung](http://www.g3d.me/to/kreisverwaltung) [www.easy-guide.mobi/100052](http://www.easy-guide.mobi/100052) <http://print.easy-guide.com/100052>

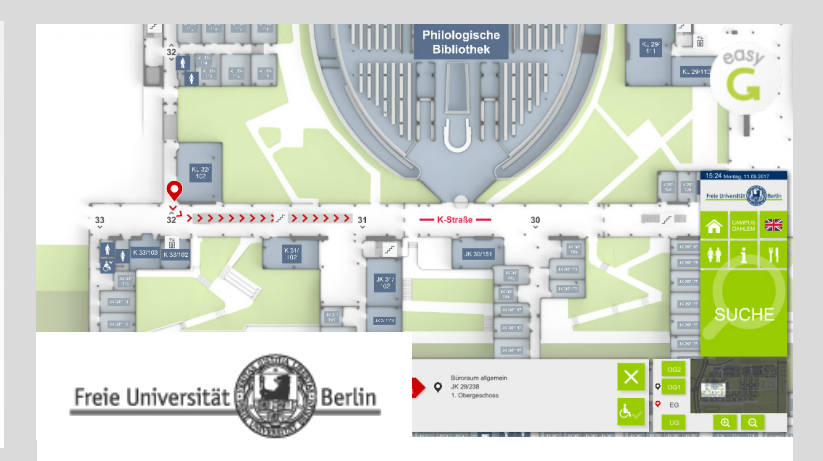

**Freie Universität Berlin** Berlin (DE) | Sep 2016 [www.g3d.me/to/fu-berlin](http://www.g3d.me/to/fu-berlin) [www.easy-guide.mobi/100049](http://www.easy-guide.mobi/100049)

 $\overline{G}$ 

 $\begin{tabular}{c|c} $\begin{array}{c} $\stackrel{\text{NIE}}{\text{P}}$\\ \hline \end{array}$\\ \hline \end{tabular} \begin{tabular}{c} \multicolumn{3}{c}{\text{NIE}}\\ \hline \end{tabular} \end{tabular}$ 

KARTE **SUCHE** 

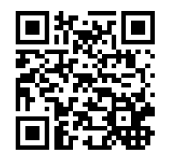

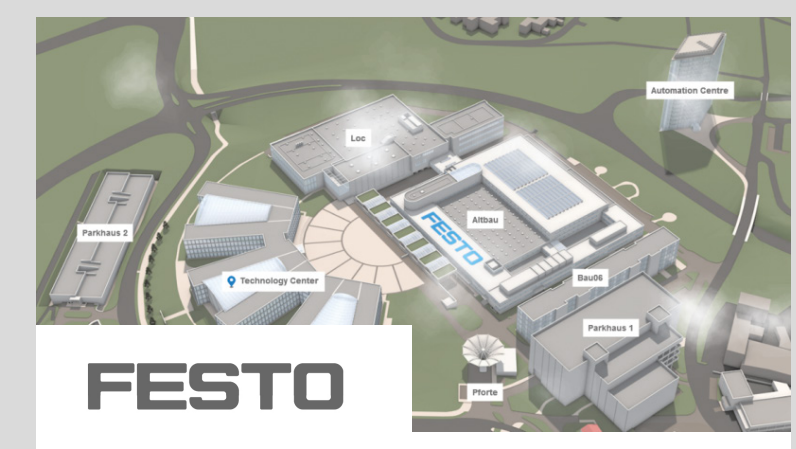

**Festo AG & Co. KG** Headquarters Esslingen (DE) | 2015 [Projektbeschreibung](http://www.3d-berlin.com/portfolio_page/festo-headquarters-de_de/) Technology Factory Scharnhausen (DE) | 2015 [Projektbeschreibung](http://www.3d-berlin.com/portfolio_page/festo-werk-scharnhausen-esslingen-de2015/)

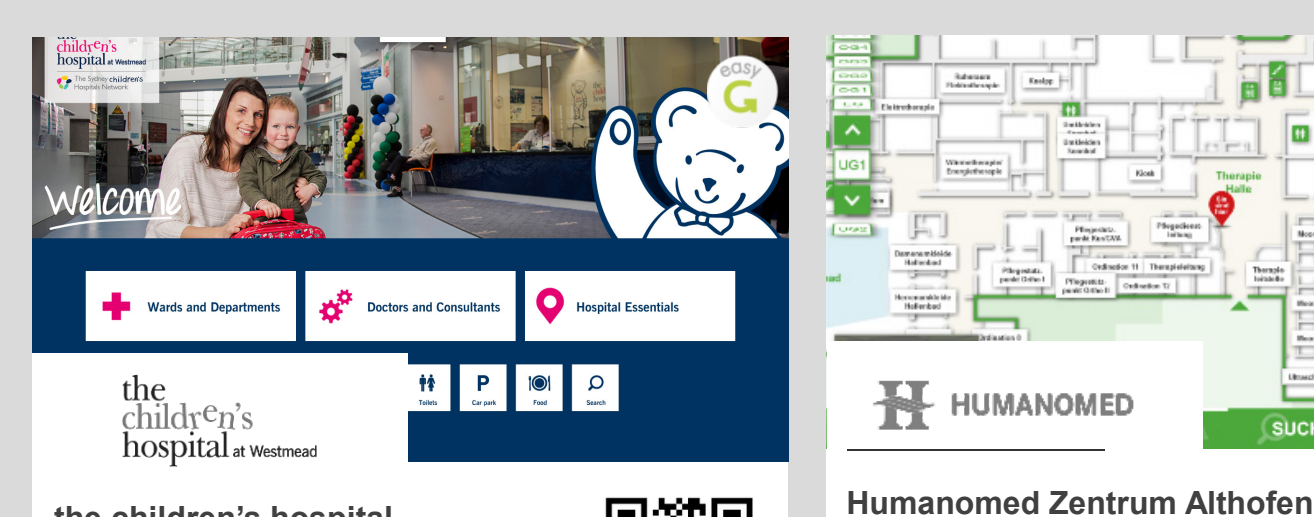

**the children's hospital** Westmead (AU) | Nov 2016 [www.g3d.me/to/westmead](http://www.g3d.me/to/westmead) [www.easy-guide.mobi/100073](http://www.easy-guide.mobi/100073)

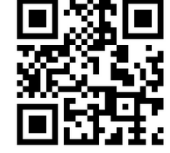

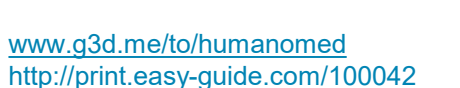

Althofen (AT) | Jul 2016

 $_{\rm Fadop}$ 

Plegestate<br>perdet Grine I

HUMANOMED

m

Institute<br>Thomas<br>Institute<br>Senator

Klosk

 $\begin{tabular}{|c|c|} \hline \textbf{Ff} \textbf{m} peta \textbf{u}, & \textbf{Ff} \textbf{h} qqeta \textbf{d} \textbf{u} \textbf{u} \\ \hline \textbf{p} \textbf{m} \textbf{k} \textbf{f} \textbf{a} \textbf{v} \textbf{f} \textbf{M} & \textbf{I} \textbf{m} \textbf{h} \textbf{u} \textbf{q} \textbf{d} \textbf{d} \textbf{d} \textbf{d} \textbf{d} \textbf{d} \textbf{d} \textbf{d} \textbf{d} \textbf{d} \textbf{d} \$ 

 $\begin{tabular}{|c|c|c|} \hline \textbf{Pigenist} & \textbf{Cylinder } \textbf{T} \\ \hline \textbf{pair} & \textbf{Cylinder } \textbf{T} \end{tabular}$ 

Rahamara<br>Introducerple:

Warretherapie<br>Energietherapie

F

 $\begin{array}{c} {\bf \texttt{Derror} \texttt{m} \texttt{t} \texttt{t} \texttt{t} \texttt{t} \texttt{t}}\\ {\bf \texttt{H} \texttt{t} \texttt{t} \texttt{t} \texttt{t} \texttt{t}}\\ {\bf \texttt{u} \texttt{t} \texttt{t} \texttt{t} \texttt{t} \texttt{t} \texttt{t} \texttt{t} \end{array}$ 

Hercounskleider<br>Hoffenbad

₩

ať

田田

Montad1 Moorbud 2

**Mearback Moorbed 6** 

도통 하지

Rearbot 7 Monted 8

**Insulat** Bracket

**SUCHE** 

**SHIP** 

Moorbed 4

**Industrians** 

**Hellockhores 3** 

**ES Felixhann 6** 

Fellechtenen &

**Hassage 17 Massage 18** 

blockeys / TTT

stage 11 Massage 11

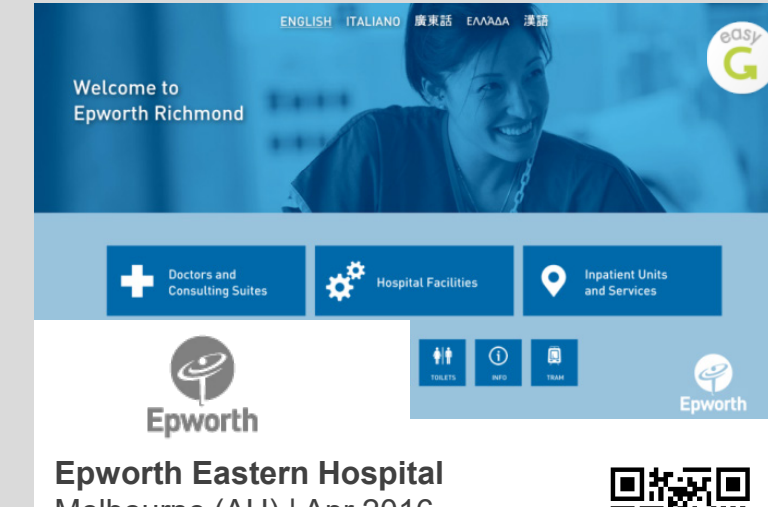

Melbourne (AU) | Apr 2016 [www.g3d.me/to/epworth](http://www.g3d.me/to/epworth) [www.g3d.me/to/epworth-web](http://www.g3d.me/to/epworth-web) [www.easy-guide.mobi/100034](http://www.easy-guide.mobi/100034)

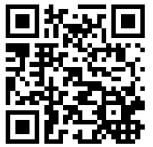

### **Success Stories:**  [www.g3d.me/to/references](http://www.g3d.me/to/references)

**Live Demos:**  [www.g3d.me/to/demo](http://www.g3d.me/to/demo)

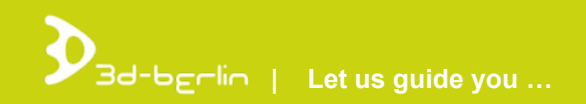

### **Persons to contact**

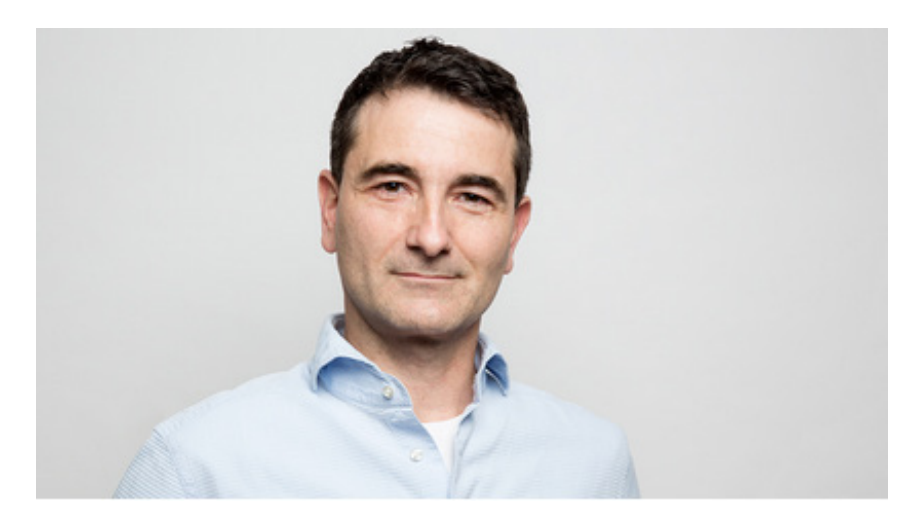

**Dr. Björn Clausen |** CEO [bjoern.clausen@3d-berlin.com](mailto:bjoern.clausen@3d-berlin.com) T: +49 (0) 30-92 10 700-12

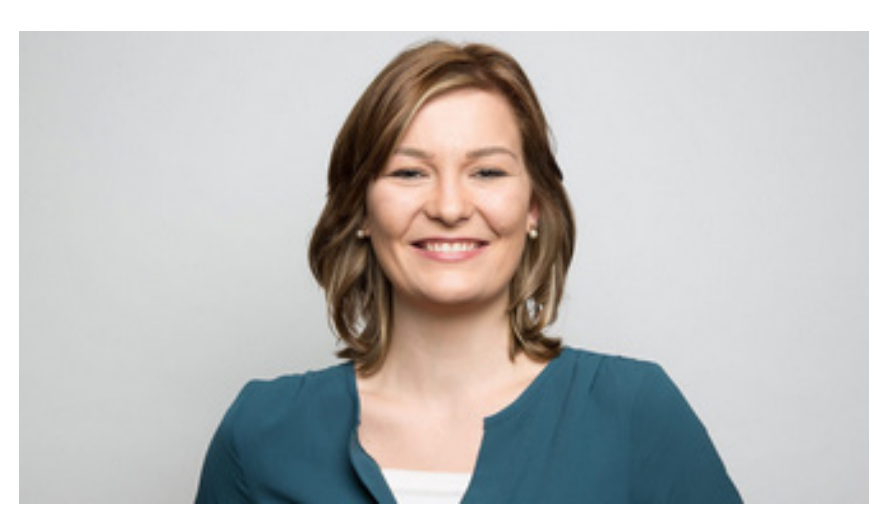

**Yvonne Oscandi |** International Sales [yvonne.oscandi@3d-berlin.com](mailto:yvonne.oscandi@3d-berlin.com) T: +49 (0) 30-92 10 700-22

Website: [www.3d-berlin.com](http://www.3d-berlin.com/) Success Stories: [www.g3d.me/to/references](http://www.g3d.me/to/references) Test demos live: [www.g3d.me/to/demo](http://www.g3d.me/to/demo)

3d-berlin vr solutions GmbH Geisbergstraße 16 10777 Berlin | Germany

CEO: Dr. Björn Clausen, Dipl.-Ing. Adrian Zentner Amtsgericht Berlin Charlottenburg, HRB 128878 USt-IdNr.: DE273158896